# SAGA UNIVERSITY 仕賀大学

2024 (令和6)年度

# 一般選抜 学生募集要項 (前期日程·後期日程)

教育学部 芸術地域デザイン学部 経済学部 医学部 理工学部 農学部

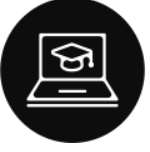

佐賀大学一般選抜の出願は<br>インターネットを利用します

# -目 次-

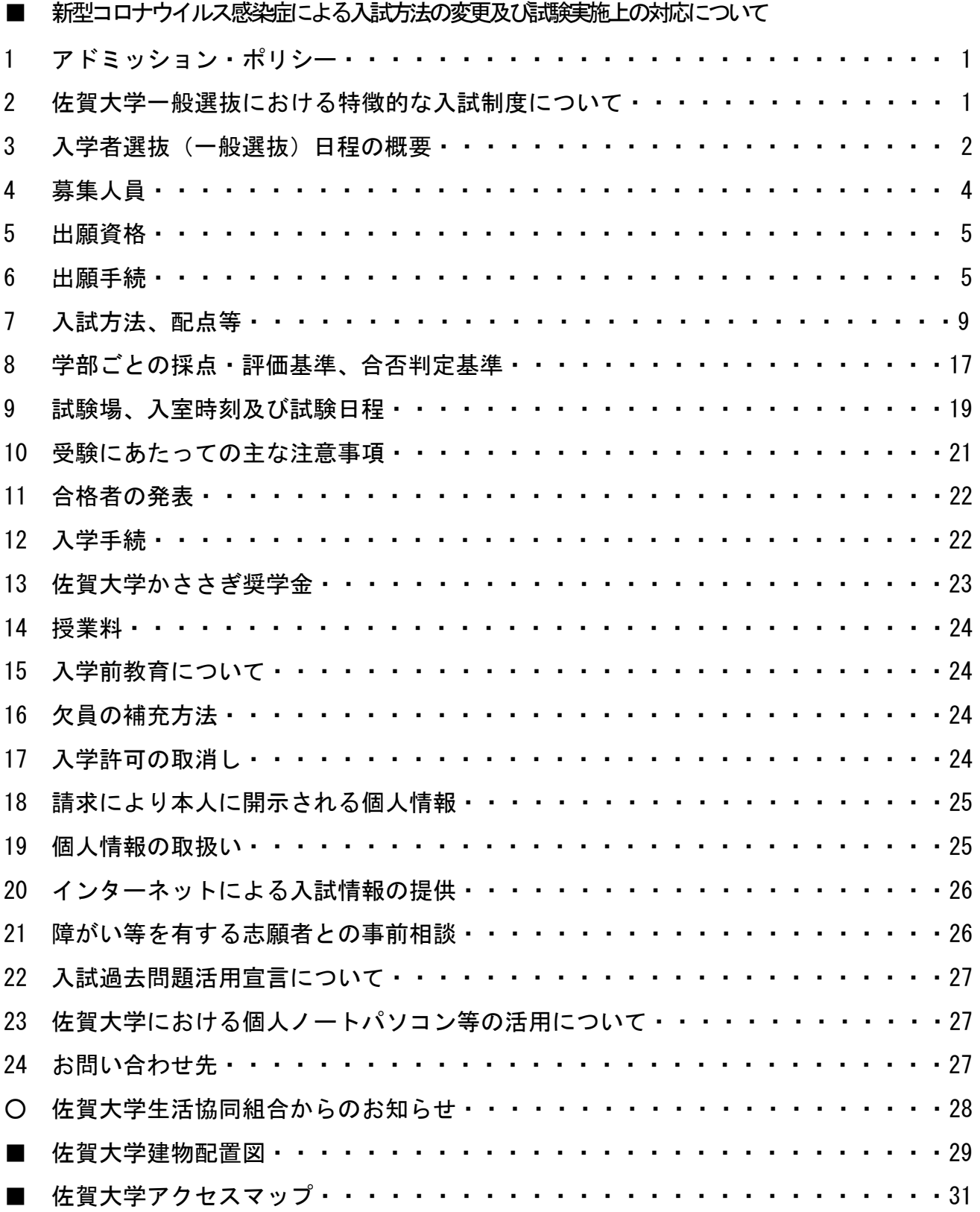

#### ※青字をクリックするとリンク先のページへ移動します。

### ■ 新型コロナウイルス感染症による入試方法の変更及び試験実施上の対応について

・今後、国内外における新型コロナウイルス感染症の発生状況や政府並びに地方自治体などから入学試験に ついての配慮要請が発出された場合において、学生募集要項の発表後や出願後であっても、入学者選抜方法 や募集人員等の一部を変更して、入学試験を実施する場合があります。変更する場合は、本学ホームページ と出願時に登録された E メールアドレス※へ適時お知らせいたします。

※スマートフォン・携帯電話の E メールアドレスを登録する場合の注意事項

メールの「受信/拒否設定」がされている場合、メールが届かないことがあります。佐賀大学のドメイン 「mail.admin.saga-u.ac.jp」からのメールを受信するよう事前に設定しておいてください。

・感染症の流行状況等を踏まえ、換気の確保や手洗い等の手指衛生の励行など感染症の特徴に応じた対策 を講じ、受験者が安心して受験できる環境を整えます。

### 1 アドミッション・ポリシー

### 佐賀大学の求める入学者

佐賀大学は、学生と緊密にコミュニケーションできる総合大学として、人格形成、専門知識・技術の修得、 そして基礎から実用開発にいたるまで、能力を最大限に伸ばすことを目標に人材育成と研究活動を展開しま す。

佐賀大学の教育目標は、高度情報化社会で活躍できる情報基礎と専門知識を修得させること、地域文化を 理解し地域に根ざした活動を行うための素養を持たせること、国際化時代にふさわしい異文化理解とコミュ ニケーション能力を修得させることです。

佐賀大学は、チャレンジ精神を持ち、問題を自発的に探求・解明し、社会に貢献できることを 人生目標とする学生を求めています。

各学部のアドミッション・ポリシーは、本学ホームページ「受験生の方へ→学部入試 [選抜」](https://www.sao.saga-u.ac.jp/gakubu/gakubu_ippan.html)に掲載しています。

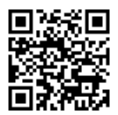

# 2 佐賀大学一般選抜における特徴的な入試制度について

### (1) 英語外部検定試験の利用について

### 対象学部:全学部

佐賀大学では、積極的に英語の技能を活用し主体的に考えを表現することができる学生を求め、入学志願 者の外国語におけるコミュニケーション能力を適切に評価・判定する観点から、「聞く」「読む」「話す」 「書く」の 4 技能を測ることのできる英語外部検定試験のうち、実用英語技能検定、TEAP、GTEC、TOEFL iBT の結果を一般選抜に活用する英語外部検定試験の利用を進めています。

詳細は 9-11 ページに記載しています。

### (2) 特色加点について

## 対象学部:教育学部、芸術地域デザイン学部地域デザインコース、経済学部、理工学部、農学部

佐賀大学には、志願者の積極的なアピールと高等学校入学以降(あるいは中学校卒業以降)の主体的な活 動を喚起することを目的とした「特色加点制度」があります。大学入学共通テスト、個別学力検査などの合 計点(以下、「当初配点」という。)とは別に、加点枠を設けます。特色加点は、志願者が取り組んできた 様々な活動や実績を踏まえた申請内容を評価の対象とし、申請された活動・実績の概要や取り組み状況、志 望分野との関連性、入学後に期待できる主体的な学習行動や活動、根拠資料の内容等について、アドミッシ ョン・ポリシーの観点から評価します。申請は任意とし、申請がなければ当初配点のみで合否判定を行いま す。

詳細は 11、12 ページに記載しています。

3 入学者選抜(一般選抜)日程の概要

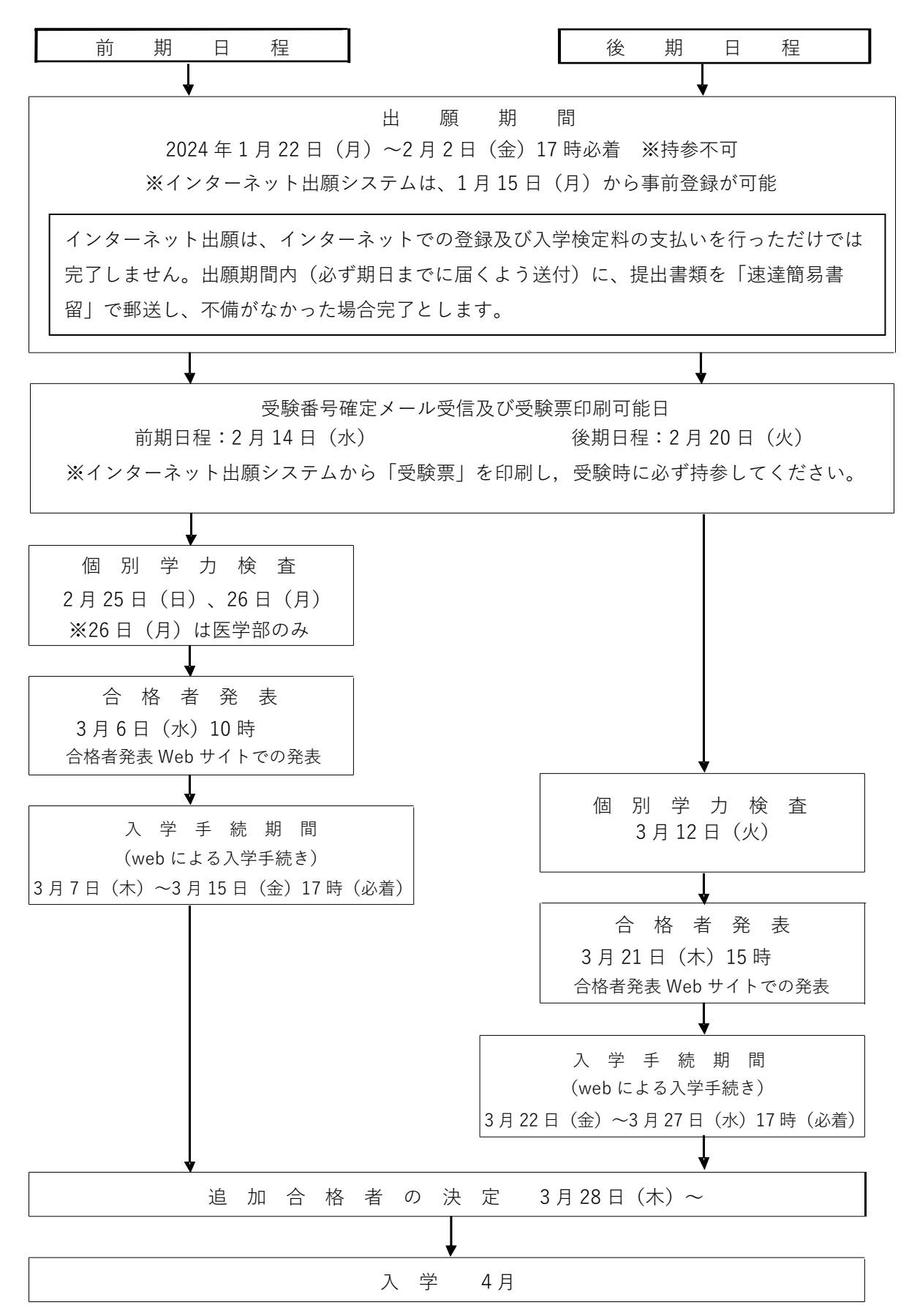

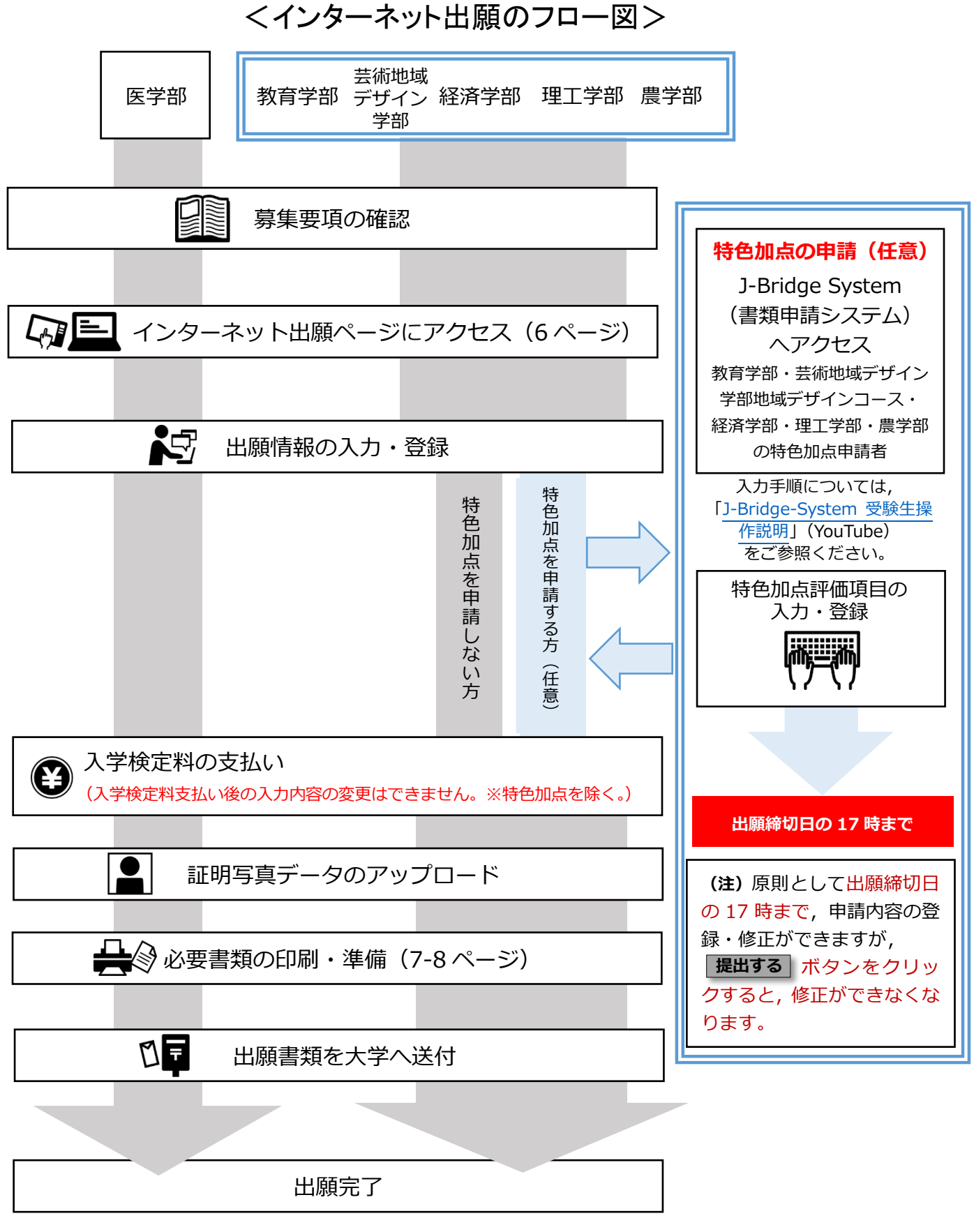

<del>れビ加点中請賞にフいては, 田願喜類をハナベ区付した後も田願神のロのユア吗よで中請内容の修正ができなす。<br>ただし, J-Bridge System(書類申請システム)の <mark>提出する</mark> ボタンをクリックすると修正ができなくなります。</del> ※特色加点申請書については,出願書類を大学へ送付した後も出願締切日の 17 時まで申請内容の修正ができます。

# 4 募集人員

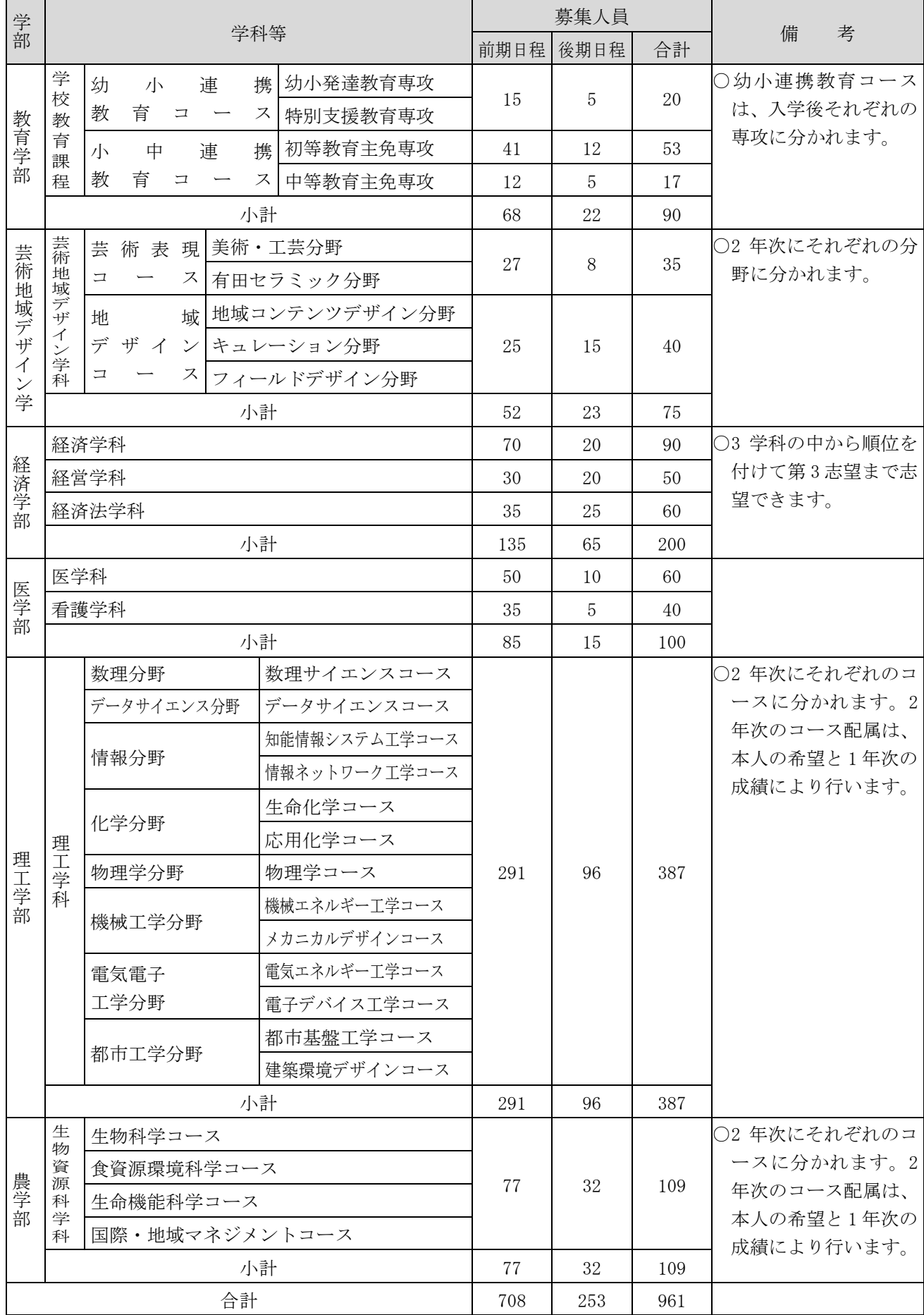

備考)特別選抜(総合型選抜、学校推薦型選抜等)の合格者(入学手続者)が募集人員に満たなかった場合は、一般選抜の前期日程で 不足分の合格者を補充します。

# 5 出願資格

本学へ出願できる者は、志望する学部・学科等が指定する令和 6 年度大学入学共通テストの所定の教科・科

- 目(15、16ページ参照)を受験し、かつ、次のいずれかに該当する者とします。
- (1) 高等学校若しくは中等教育学校(以下「高等学校」といいます。)を卒業した者及び 2024 年 3 月卒業見 込みの者
- (2) 通常の課程による 12 年の学校教育を修了した者及び 2024 年 3 月修了見込みの者
- (3) 学校教育法施行規則第 150 条の規定により、高等学校を卒業した者と同等以上の学力があると認められる 者及び 2024 年 3 月 31 日までにこれに該当する見込みの者
	- 学校教育法施行規則
		- 第 150 条 学校教育法第 90 条第 1 項の規定により、大学入学に関し、高等学校を卒業した者と同等以上 の学力があると認められる者は、次の各号のいずれかに該当する者とする。
		- 1 外国において学校教育における 12 年の課程を修了した者又はこれに準ずる者で文部科学大臣の指定 したもの
		- 2 文部科学大臣が高等学校の課程と同等の課程を有するものとして認定した在外教育施設の当該課程 を修了した者
		- 3 専修学校の高等課程(修業年限が 3 年以上であることその他の文部科学大臣が定める基準を満たすも のに限る。)で文部科学大臣が別に指定するものを文部科学大臣が定める日以後に修了した者
		- 4 文部科学大臣の指定した者
		- 5 高等学校卒業程度認定試験規則による高等学校卒業程度認定試験に合格した者(旧規定による大学入 学資格検定(以下「旧検定」という。)に合格した者を含む。)
		- 6 学校教育法第 90 条第 2 項の規定により大学に入学した者であって、当該者をその後に入学させる大 学において、大学における教育を受けるにふさわしい学力があると認めたもの
		- 7 大学において、個別の入学資格検査により、高等学校を卒業した者と同等以上の学力があると認めた 者で、18 歳に達したもの
	- (注)同条第 7 号により出願を希望し、他大学において入学資格の認定を受け、令和 6 年度大学入学共通テス トに出願し、受理された者については、2024 年 1 月 12 日(金)までに学務部入試課に申請してくださ い。なお、申請書類を郵送する場合は、必ず書留郵便とし封筒表面に「大学入学資格認定書交付申請」 と朱書し、学務部入試課に送付してください。

# 6 出願手続

- (1) 出願完了には、下記①~⑤の全ての手続きが必要です。いずれか 1 つでも期間内に完了できていない場 合、願書を受理できません。インターネット環境がない等の理由で、インターネットによる出願登録が行え ない場合は、学務部入試課まで相談してください。相談時期によっては、出願が間に合わない場合がありま すので、早めにご連絡してください。
	- ① インターネットによる出願登録(登録には E メールアドレスが必要です。)

E メールアドレスを出願者本人が保有していない場合は、同居の家族など、本人に送信内容が容易か つ確実に伝達できるものであれば、それを使っても構いません。

○特色加点申請書の登録(教育学部・芸術地域デザイン学部地域デザインコース・経済学部・理工学部・ 農学部)(11、12 ページ参照)

(1)の出願登録後、インターネット出願と連動した J-Bridge System (書類申請システム)から登録し てください。

特色加点申請は任意であり、必須ではありません。

特色加点申請書の登録、修正は、入学検定料の支払いの有無に係らず、原則として、出願締切日(2 月2日(金))の 17 時までに完了してください。なお「提出する」ボタンをクリックしなければ提出が 完了にならないので注意してください。

- ② 入学検定料の支払い
- ③ 写真のアップロード
- ④ 出願書類等の印刷(7、8 ページ参照)

出願確認票、宛名ラベルをインターネット出願システムから印刷してください。出願確認票は入学検 定料の支払い、写真のアップロードが完了しないと印刷できません。

⑤ 出願書類等の郵送

市販の角形 2 号封筒(240mm×332 mm)に宛名ラベルを貼り、出願確認票、大学入学共通テスト成績請 求票、調査書等の必要書類を入れて提出期間内に到着するように郵便局から「速達簡易書留」で発送し てください。なお、持参による提出は原則認めません。

# (2) インターネット出願登録について

[インターネット出願登録ページに](https://www.sao.saga-u.ac.jp/websyutugan.html)アクセスし、 ガイダンスページにて出願方法及び入学検定 料支払い方法等を確認の上、 出願登録を行ってください。(本学が出願登録業務を委託した外 部サイトにつながります。)

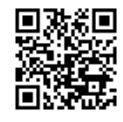

出願登録完了の通知や、入金確認、受験番号確定通知などはメールで送信しますので、 「@52school.com」のメールを受信するよう事前に登録しておいてください。

### (3) 出願内容の確認について

○ 入学検定料の支払い手続きが完了した後は志望学部、学科・選択科目等の出願内容を変更す ることはできません。ただし、「氏名」「カナ氏名」「住所」「電話番号」「メールアドレス」 「卒業年月」「英語外部検定試験の個人番号・受験年度・受験回」「緊急時の連絡先」に限り、 専用フォームから修正の申し込みができます。 <https://www.sao.saga-u.ac.jp/websyutugan.html>

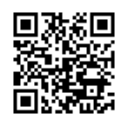

○ 必要事項の入力が完了した後、入力内容の確認画面より出願確認票(確認用)を印刷し、入力した内容 に間違いがないことを確認して、次の手続きに進んでください。

### (4) 受験票について

以下の期日までに、出願時に登録された E メールアドレスに「【佐賀大学】インターネット出願受験番号 確定のご連絡メール【一般選抜(前期日程/後期日程)】」を送信します。同通知が届いた後、受験票を印 刷することができます。インターネット出願システムの「申し込み一覧」から A4 用紙に受験票を印刷し、 受験時に必ず持参してください。本学から郵送等による受験票送付はいたしません。

なお、期日を過ぎてもメールが届かず、インターネット出願システムの「申し込み一覧」の「受験票」が クリックできない場合は入試課にお問い合わせください。

- ○前期日程:2024 年 2 月 14 日(水)
- ○後期日程:2024 年 2 月 20 日(火)

# (5) 入学検定料について

インターネット出願システムより、支払い方法を確認の上、17,000 円をお支払いください。なお、サービ ス利用料として別途 900 円が必要です。

入学検定料の返還に関しては、次に該当する場合を除き、いかなる理由があっても既納の入学検定料は一 切返還いたしません。

- ① 第 1 段階選抜の不合格者に対しては、入学検定料のうち 13,000 円を返還します。また、入試成績開示を 請求された方には成績通知手数料(400 円)を返還します。第 1 段階選抜結果を通知する際に「入学検定 料返還請求書 兼 銀行振込依頼書」等を送付しますので、所定の期日までに手続きを行って ください。
- ② 入学検定料を振り込んだが、本学に出願書類を提出しなかった場合、出願書類が受理されな かった場合、又は入学検定料を誤って二重に支払った場合は入学検定料を全額返還(サービ ス利用料は除く)いたします。出願期間終了後ただちに[、返還請求ページか](http://www.sao.saga-u.ac.jp/kentei_henkan.html)ら手続き方法を 確認の上、返還請求手続きを行ってください。

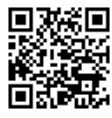

- ・上記2つの手続きは、いずれも郵送により行います。封筒の表面に「入学検定料返還請求書在中」と朱書 きの上、以下の送付先に郵送してください。
- ・請求期限:2024 年 2 月 28 日(水)
- ・送付先:〒840-8502 佐賀県佐賀市本庄町1番地 佐賀大学学務部入試課

### (6) 出願に際しての留意事項について

- ① 本学の前期日程に出願する者は、他の国公立大学(※独自日程で入学者選抜試験を行う公立大学・学部 を除く。以下同じ。)の前期日程に出願することはできません。本学の後期日程に出願する者は、他の国 公立大学の後期日程に出願することはできません。また、本学内は、前期日程の学部と、後期日程の学 部との併願を認めますが、その場合は、それぞれの日程ごとに別途出願してください。
- ② 国公立大学・学部の学校推薦型選抜の合格者は、当該学校推薦型選抜を実施する大学・学部の定める手 続きにより 2024 年 2 月 19 日(月)までに入学の辞退を許可された場合を除いて、本学の個別学力検査 を受験しても合格者とはなりません。
- ③ 国公立大学・学部の総合型選抜の合格者は、当該総合型選抜を実施する大学・学部の定める手続きによ り 2024年2月19日(月)までに入学辞退した者を除いて、本学の個別学力検査を受験しても合格者と はなりません。
- ④ 前期日程試験に合格し、2024 年 3 月 15 日(金)までに入学手続を行った者は、本学及び他の国公立大学 が行う後期日程の試験を受験しても合格者とはなりません。
- ⑤ 書類等の不備があるものは受理しません。
- ⑥ 書類到着の通知等はいたしません。簡易書留のお問い合わせ番号で提出書類の配達状況を確 認してください。[「郵便追跡サービス」](https://trackings.post.japanpost.jp/services/srv/search/)から確認することができます。

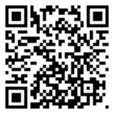

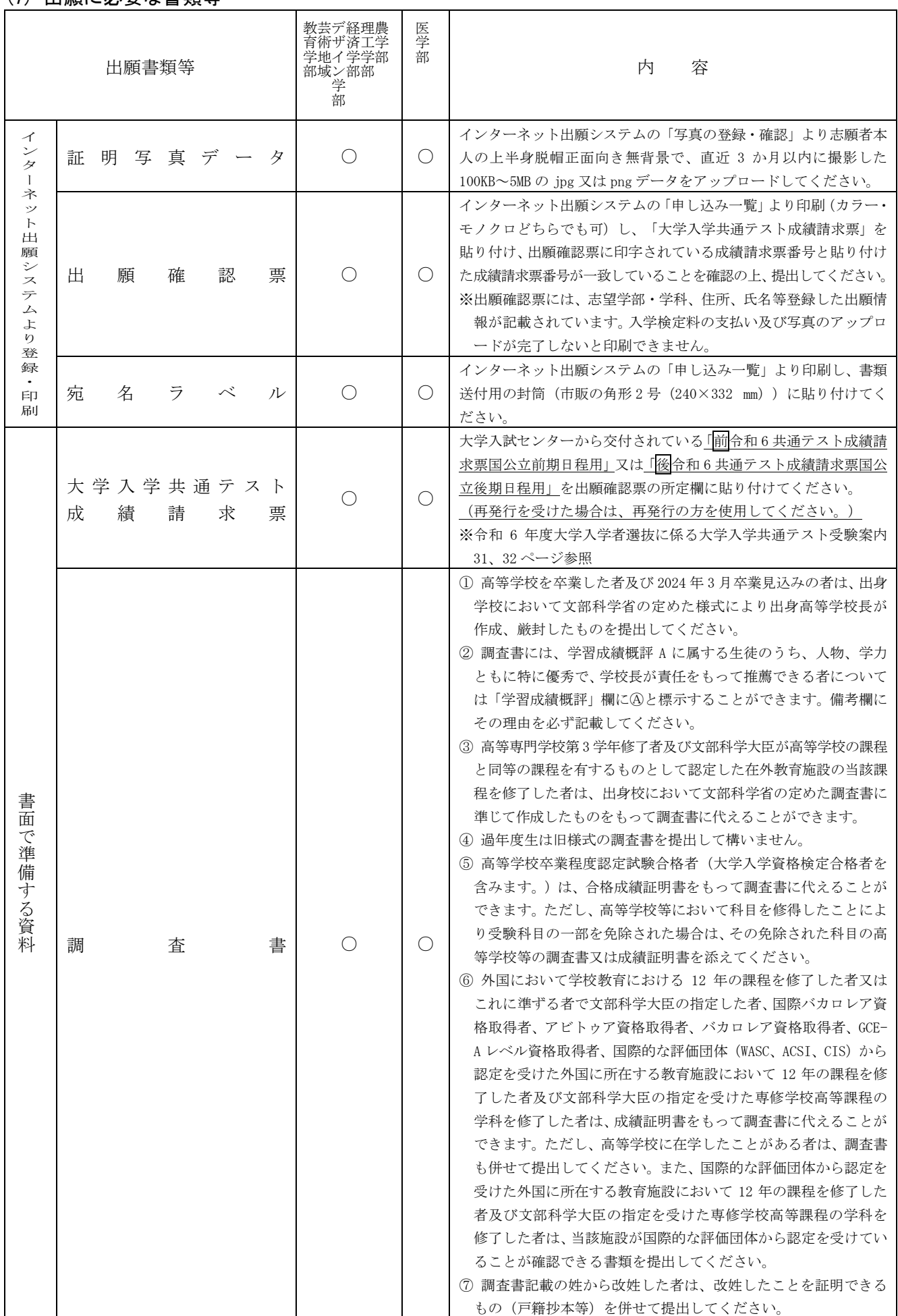

# (7) 出願に必要な書類等

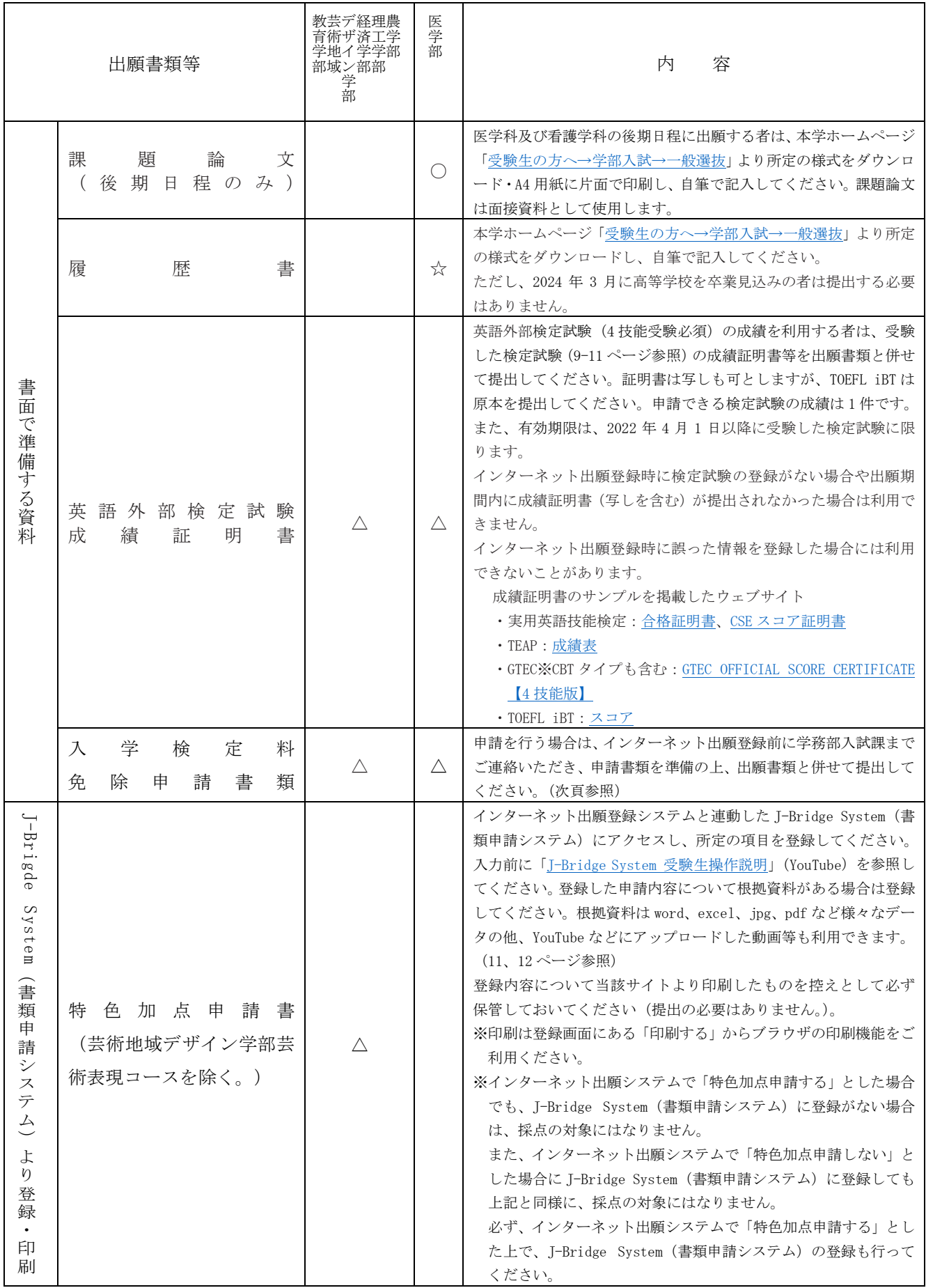

※○は必須、△は申請者のみ提出、☆は該当者のみ提出

※前期日程と後期日程を併願する場合は、それぞれの日程ごとに出願してください。調査書についても、 日程ごとに 1 通ずつ提出してください。

### ① 災害救助法が適用されている地域で被災された佐賀大学志願者への入学検定料の免除について

1)免除の対象となる者

佐賀大学の学部又は大学院に入学を志願する者のうち、災害救助法(昭和 22 年法律第 118 号)が適用 されている地域で被災し、次のいずれかに該当する者

- (ア)災害により、主たる家計支持者が所有する自宅家屋が全壊、大規模半壊、半壊、流出の被害を受 けた者
- (イ)災害により、主たる家計支持者が死亡した者
- 2)対象となる入学試験及び措置内容 災害が発生した後に実施する学部入試(編入学を含む)及び大学院入試に係る入学検定料を全額免除 (入試成績の開示請求に係る成績通知手数料は除く。)する。
- 3)免除の対象となる期間 上記2)の入学試験は当該災害が発生した年度及び翌年度までの 2 年間に実施予定のものとする。
- 4)申請方法

申請予定者は、電話による事前審査を行いますので、出願を行う前に本学学務部入試課にご連絡の上、 次の申請書類を入学者選抜試験の出願書類とともに提出してください。

- (ア)入学検定料免除申請書 本学ホームページ[「受験生の方へ→学部入試→募集要項等ダウンロード」](https://www.sao.saga-u.ac.jp/gakubugakububosyuuyoukou.html)から ダウンロードできます。
	-
- (イ)り災証明書⼜は被害証明書(上記1)(ア)に該当する者)
- (ウ)死亡を証明する書類(上記1)(イ)に該当する者)

出願後に免除の対象となった者には、出願年度に限り入学検定料の返還を行いますので、学務部入試 課までご連絡ください。

### ② 調査書の提出について

廃校・被災その他の事情により出身高等学校長の調査書が得られない場合は、卒業証明書、成績通信簿 その他志願者が提出できる書類をもって代えることができます。また、志願者が被災等により上記書類も 整えられない場合は、出身学校所管の教育委員会、知事又は出身学校長が作成したこれに関する証明書を 提出してください。

# 7 入試方法、配点等

- (1) 入学者の選抜は、大学入学共通テスト、個別学力検査等の成績及び調査書の内容を総合的に判断し、アド ミッション・ポリシーに基づき合格者を決定します。
- (2) 大学入学共通テストの受験を要する教科・科目等、本学において行う個別学力検査等、その他の能力及び 適性等に関する検査は、15、16 ページのとおりとします。 なお、大学入学共通テストの受験を要する教科・科目と個別学力検査等の教科・科目等のうち 1 つでも受 験しなかった者は、失格とします。
- (3) 大学入学共通テストの成績は、令和 6 年度大学入学共通テストの成績を用います。
- (4) 英語外部検定試験の一般選抜での利用について

積極的に英語の技能を活用し、主体的に考えを表現することができる学生を求めるとともに、英語のコミ ュニケーション能力を適切に評価するため、英語外部検定試験の結果を一般選抜(前期日程及び後期日程) に利用できます。

- ① 利用できる検定試験(4 技能受験が必須)
	- ・実用英語技能検定(英検 CSE スコア 2. 0、英検 S–CBT、英検 S–Interview、英検(従来型)全て含む)
	- $\cdot$  TEAP  $(4 \times 1)$
	- ・GTEC(4 技能) Advanced、Basic、CBT タイプ(オフィシャルスコアに限る。)
	- ・TOEFL iBT
- ② 利用方法
	- ・検定試験の成績を換算表に基づき、大学入学共通テスト(英語)の得点に換算し、大学入学共通テスト

(英語)の成績とみなして合否判定に利用します。

- ・検定試験の換算点が、大学入学共通テスト(英語)の得点より高い場合に、検定試験の換算点を採用し ます。
- ・大学入学共通テストの英語の「リーディング」(100 点満点)と「リスニング」(100 点満点)の合計が 100 点を下回る場合には(得点率 50%未満)、換算表の基準を満たしていても検定試験の換算は行いません。 ※聴覚障害等により「リスニング」を免除された者は、「リーディング」(100 点満点)が50 点を下回る 場合(得点率 50%未満)に換算表の基準を満たしていても検定試験の換算を行いません。
- ③ 換算表

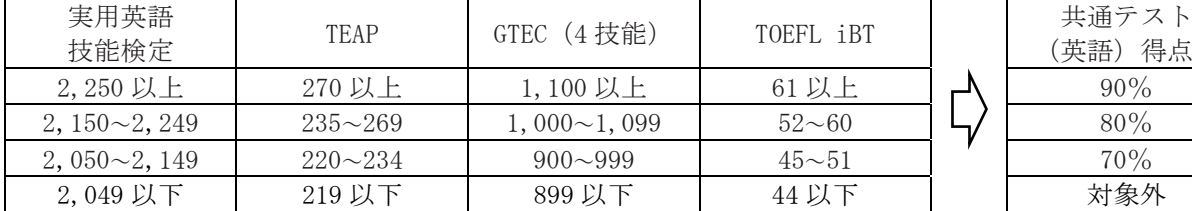

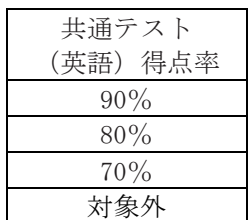

# ④ 申請方法

- インターネット出願登録時に検定試験の種別及び受験情報を登録してください。
- 申請できる検定試験の成績は 1 件です。また、有効となる検定試験は、2022 年 4 月 1 日以降に受験し た検定試験に限ります。
- インターネット出願登録時に検定試験の登録がない場合や出願期間内に成績証明書 (写しを含む) が 提出されなかった場合は利用できません。
- インターネット出願登録時に誤った情報を登録した場合には利用できないことがあります。
- インターネット出願時の入力及び提出書類
	- 1)実用英語技能検定 インターネット出願登録時に実用英語技能検定の受験情報【個人番号、年度、受験回、試験成績】 を入力してください。また、成績証明書(写し可)または個人成績表を提出してください。なお、受 験した級が不合格の場合でも CSE スコアが 2,050 点以上の得点があれば利用できます。 証明書サンプル

[https://www.eiken.or.jp/eiken/result/img\\_sample\\_01.html](https://www.eiken.or.jp/eiken/result/img_sample_01.html) [https://www.eiken.or.jp/eiken/result/img\\_sample\\_03.html](https://www.eiken.or.jp/eiken/result/img_sample_03.html) 同道 ान

ŵП

2) TEAP

4)GTEC(CBT タイプ)

インターネット出願登録時に TEAP の受験情報【Registration ID、受験年度、TEAP スコア】を入 力してください。また、成績証明書(写し可)を提出してください。 次回 同盟

証明書サンプル <https://www.eiken.or.jp/teap/result/>

3)GTEC(Advanced、Basic タイプ)

インターネット出願時に GTEC(Advanced、Basic タイプ)の受験情報【成 績番号※、GTEC スコア】を入力してください。ベネッセコーポレーションの マナビジョン(<https://manabi.benesse.ne.jp/>)または「大学入試成績連携 システム」専用サイト(<https://benesse-exam.benesse.ne.jp/exam/login/>)

から受験した GTEC の「成績番号」を請求してください。付与された「成績番号」をインターネット 出願登録画面の【個人番号】欄に入力してください。また、成績証明書裏面の成績番号貼付欄に「成 績番号」を貼付し、成績証明書(写し可)を提出してください。(写しを提出する場合には、必ず両 面印刷して提出してください。) n п

- ※スコアレポートに表示している「EA」から始まる 9 桁の英数字です。 証明書サンプル <https://www.benesse.co.jp/gtec/fs/schoolofficials/offiicialscore.html> 成績番号の請求方法 <https://www.benesse.co.jp/gtec/fs/gradenumber/>
- 

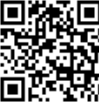

インターネット出願時に GTEC(CBT タイプ)の受験情報【Test ID※、GTEC スコア】を入力してく 南欧亚斯

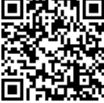

証明書サンプル <https://www.benesse.co.jp/gtec/fs/schoolofficials/offiicialscore.html> 5)TOEFL iBT

※スコアレポートに表示している「GT」から始まる 9 桁の英数字です。

ださい。また、成績証明書(写し可)を提出してください。

10

インターネット出願画面の【スコア】に TOEFL iBT の受験情報【スコア】を入力してください。ま た、成績証明書(原本)を提出してください。 回旋波回 証明書サンプル r.

[https://www.toefl-ibt.jp/test\\_takers/toefl\\_ibt/scores.html](https://www.toefl-ibt.jp/test_takers/toefl_ibt/scores.html)

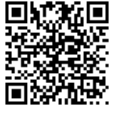

## ⑤ 大学入学共通テストの受験について

英語外部検定試験の利用を申請した場合においても、大学入学共通テストの英語(リスニングを含む) を受験しなかった場合は失格となります。

# (5) 特色加点について

# 対象学部:教育学部、芸術地域デザイン学部地域デザインコース、経済学部、理工学部、農学部

「特色加点」とは、一般選抜における任意提出の書類審査です。大学入学共通テスト、個別学力検査の合 計点(以下、「当初配点」という。)とは別に、加点枠を設けます。志願者の申請を原則とし、申請がなけ れば当初配点のみで合否判定を行います。

志願者が取り組んできた活動を中心に、そこで培ったスキルや経験等が、大学入学後の学習や活動にどの ように生かせるかを申請してください。申請する活動や実績は、主体的に取り組んだものであれば分野等は 問いません。

評価については、「全国大会△位入賞は○点」といった採点ではなく、アドミッション・ポリシーの観点 から定性的かつ総合的に評価します。したがって、志望学部の学びを理解し、入学後の学習や活動に何を生 かせるのかをしっかり考えてアピールしてください。アドミッション・ポリシーや入学後の学習との繋がり がまったく見えない申請内容は、加点の対象になりません。また、申請内容を補完する根拠となる資料等も 重要です。

取り組みの具体例として、研究活動(探究型学習、課題研究、各種教育プログラムなど)、課外活動(部 活動や生徒会活動など)、社会活動(ボランティア、地域活動など)、資格・検定取得、コンテスト等の実 績、海外留学経験、その他主体的な活動などが考えられます。

「特色加点」として申請できる取組みの内容は、高等学校入学以降(あるいは中学校卒業以降)のものと します。過年度卒業者は卒業後の取り組みでも申請可能です。

# (6) 特色加点申請書の登録要領

特色加点申請書はインターネット出願システムと連動した J-Bridge System(書類申請シス テム)から入力してください。入力手順の詳細は、「[J-Bridge System](https://youtu.be/EaF8RlbUFGQ) 受験生操作説明」(YouTube) をご覧ください。登録内容について当該サイトより印刷したものを控えとして必ず保管してお いてください(提出の必要はありません)。

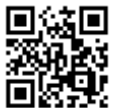

(注)インターネット出願システムで「特色加点申請する」とした場合でも、J-Bridge System(書類申請 システム)に登録がない場合は、採点の対象にはなりません。 また、インターネット出願システムで「特色加点申請しない」とした場合に J-Bridge System(書類 申請システム)に登録しても上記と同様に、採点の対象にはなりません。 必ず、インターネット出願システムで「特色加点申請する」とした上で、J-Bridge System(書類申

### 請システム)に登録してください。 ■ 特色加点申請書の作成要領について

- 入力項目は以下のとおりです。
- [1]活動・実績の名称
	- 申請する活動実績について記入して下さい。申請できる活動実績は 1 件です。 例)全国大会○○賞受賞、○○ボランティア活動、海外語学研修への参加、○○に関する自主的な 取り組みなど。
- [2] 実績又は活動等の主催·認定·授与·発行等の機関等の名称 該当する機関名を記入してください。 例)○○連盟、○○協会、NPO法人○○○○、○○自治体、○○高等学校など
- [3]実績取得年月又は活動期間 該当する活動期間又は実績取得年月を記入してください。
- 「4] 活動実績等を証明する資料及び参考資料等
	- コンクール入選や資格取得等を証明する資料、新聞、雑誌等に掲載された記事、活動や実績の内容 を示す参考資料等がある場合は登録してください。
		- (添付ファイルの種類:利用可能な拡張子)
		- png、jpg、jpeg、gif、pdf、xlsx、docx、pptx、rtf、txt、csv、html、mp4、mov、m4v (動画等を登録する場合)
		- 動画等の容量が大きいファイルは、以下のサイトを利用して URL を登録できます。
		- YouTube、Vimeo、SlideShare、Speaker Deck、GitHub、Bitbucket、500px、Flickr、
	- pixiv(ピクシブ)、SoundCloud
- [5]活動実績の概要 申請する活動実績等の概要について、具体的に記入してください(規模、参加資格、入賞条件、課

題研究の成果など客観的に評価できる情報などがあれば可能な限り記入してください)。グループ 等で実施した場合は、申請者がグループの中でどのような役割を果たしたのか、具体的に記述して ください。(400 字以内)

- [6]アドミッション・ポリシーや入学後の学びとの関連性 申請する活動・実績を通して身に付けた能力・スキルや経験などが、大学入学後の学習や活動に、 どのように活かせるかについて記述してください。記載内容に関する根拠資料や参考資料等も登録で きます。(400 字以内)
- [7]【任意記入】 新型コロナウイルス感染症の蔓延が、あなたの取り組みに与えた影響と、その影響下でのあなたの 対応や行動等があれば記載してください。ただし、[1]~[6]の項目を可能な限り記入してください。 (800 字以内)

### ■ 合否判定について

一般選抜(前期日程・後期日程)は、大学入学共通テスト及び個別学力検査の成績、並びに「特色加点」 によりアドミッション・ポリシーに基づき合格者を決定します。合否判定の手順は学部によって異なります。

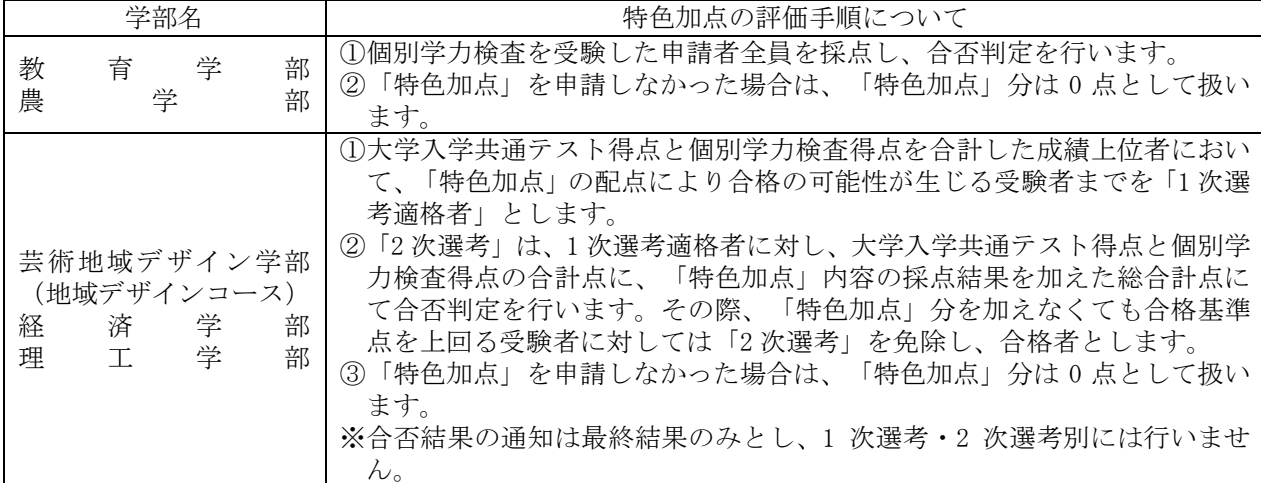

### (7) 2 段階選抜(医学部医学科)

○前期日程

医学部医学科において、入学志願者が募集人員の約 5 倍を上回り、試験を適切に行うことが困難である と予想される場合は、大学入学共通テストの成績による選抜を行い、その合格者に対して個別学力検査等 を実施します。

○後期日程

医学部医学科において、入学志願者が募集人員の約 10 倍を上回り、試験を適切に行うことが困難であ ると予想される場合は、大学入学共通テストの成績による選抜を行い、その合格者に対して個別学力検査 等を実施します。

- ○第1段階選抜について
	- ・第 1 段階選抜の実施状況は、本学のホームページでお知らせします。
	- ・第 1 段階選抜を実施しない場合

志願者全員に、前期日程は 2024年2月14日 (水)までに、後期日程は 2024年2月20日 (火)まで に「【佐賀大学】インターネット出願 受験番号確定のご連絡メール【一般選抜(前期日程/後期日程)】」 を送信します。

・第 1 段階選抜を実施する場合

第 1 段階選抜合格者の整理番号(出願登録時に発行される「S」から始まる番号)を前期 日程は 2024年2月14日(水)までに、後期日程は 2024年2月20日(火)までに[、本学](https://www.saga-u.ac.jp/) [ホームページに](https://www.saga-u.ac.jp/)掲載した後、合格者に「【佐賀大学】インターネット出願 受験番号確定 のご連絡メール【一般選抜(前期日程/後期日程)】」を送信します。

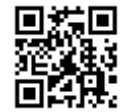

不合格者には「不合格通知」及び「入学検定料返還請求書 兼 銀行振込依頼書」を郵送します。なお、 第1段階選抜合格者には文書での通知は行わないので、本学ホームページ及び受験票が印刷できること を必ず確認してください。

【お問い合わせ先】

医学部学生課入試担当 電話:0952-34-3130

(8) 2024 年度個別学力検査等の出題範囲及び試験方法について

【数学】

数学Ⅰ、数学Ⅲ、数学Aは全範囲から出題します。数学Bは「数列」、「ベクトル」を出題範 囲とします。

### 【総合問題】

文章(英文を含む)や資料(図表、写真、絵、地図など)を題材に、読解力、論理的思考力、分析力、 考察力を問います。

### 【問題解決・提案力テスト】

地域や社会に関する課題や事象に対する解決策や提案を、文章や図表、絵などにより、解答用紙に簡潔 にまとめたものについて、企画力、発想力、表現力等を含む問題解決能力及び提案力を総合的に評価します。 試験時には鉛筆(シャープペンシルを含みます。)、赤鉛筆、消しゴム、鉛筆削り(電動式を除きます。)、 コンパス、小型三角定規、直線定規を持参してください。これら以外の筆記用具は大学で用意します。

### (9) 芸術地域デザイン学部芸術表現コース実技検査の選択方法と持参道具について

① 前期日程

「共通テスト3科目型」で受験する者は、出願時に1)~3)のいずれかを選択します。「共通テスト 4 科目型」で受験する者は、プレゼンテーションボードの作成を選択します。出願後の変更はできません。 実技検査(描写表現)

1)木炭による石膏デッサン 2)鉛筆による石膏デッサン 3)水彩による静物着彩

実技検査(発想表現)

プレゼンテーションボードの作成

② 後期日程

出願時に1)~4)のいずれかを選択します。出願後の変更はできません。

- 実技検査(描写表現)
- 1) 木炭による石膏デッサン 2) 鉛筆による石膏デッサン 3) 水彩による静物着彩
- 実技検査(発想表現)
	- 4)プレゼンテーションボードの作成

### 試験時には以下のものを持参してください。

◇木炭による石膏デッサン

木炭、消し具(パン、消しゴム、練りゴム)、ガーゼ、定着液等、木炭デッサンに必要な描画道具一式。 なお、木炭紙、イーゼル、カルトンは大学で用意します。

◇鉛筆による石膏デッサン

鉛筆、消し具(消しゴム、練りゴム)、鉛筆削り、定着液等、鉛筆デッサンに必要な描画道具一式。

なお、木炭紙大画用紙、イーゼル、カルトンは大学で用意します。

◇水彩による静物着彩

鉛筆、消し具(消しゴム、練りゴム)、鉛筆削り、水彩絵具(透明水彩に限ります)、筆、筆洗、筆ふき、 パレット等、静物着彩に必要な描画道具一式。

なお、B3 イラストレーションボード(水彩用紙)、イーゼル、カルトンは不要です。

◇プレゼンテーションボードの作成

鉛筆、消し具(消しゴム、練りゴム)、鉛筆削り、直線定規、小型三角定規、コンパス。

なお、その他必要な画材、A2 イラストレーションボード、下書き用紙は大学で用意します。

### (10) 令和 6 年度大学入学共通テストの科目選択及び得点の取扱い等について

- ① 地歴・公民
	- 1.学部・学科等が受験科目を 1 科目と指定している場合に 2 科目受験した場合の取扱いについては、 「第 1 解答科目」の得点を採用します。

学部・学科等が指定した科目は、必ず「第 1 解答科目」で受験してください。

2.学部・学科等が指定する科目を「第 1 解答科目」で受験せず、「第 2 解答科目」で受験した場合は、 0 点として取扱います。

なお、受験が認められていない同一名称を含む科目の組み合わせで 2 科目を選択した際に、「第 1 解 答科目」を学部・学科等が指定していない科目を受験し、「第 2 解答科目」で受験した場合は、無資格 として取扱い、入学検定料の一部を返還します。

\*参考 (取扱い例)

| 地歴・公民の指定科目            | 第1解答科目<br>の受験科目 | 第2解答科目<br>の受験科目 | 得点の取扱い         |
|-----------------------|-----------------|-----------------|----------------|
| 世B、日B、地理B、<br>倫·政経から1 | 世日              | 地理A             | 第1解答科目の「世B」を採用 |
|                       | 地理A             | 世 B             | 地歴・公民の得点は0点    |
|                       | 世A              | 世B              | 無資格とします。       |

② 理科

- 1.「基礎を付した科目」とは、「物理基礎」、「化学基礎」、「生物基礎」及び「地学基礎」の 4 出題 科目のうちから 2 出題科目を選択することを表します。
- 2.「基礎を付していない科目」とは、「物理」、「化学」、「生物」及び「地学」を表します。
- 3.学部・学科等が「基礎を付した科目」及び「基礎を付していない科目」から 2 科目と指定する場合に 「物理」と「物理基礎」など、同一名称を付した科目を選択することはできません。
- 4.学部・学科等が受験科目を 1 科目と指定している場合に「基礎を付していない科目」から 2 科目受験 した場合は、「第 1 解答科目」の得点を採用します。また、「基礎を付した科目」及び「基礎を付して いない科目」を受験した場合は、高得点を採用します。
- ③ 数学
	- 1.学部・学科等が受験科目を 1 科目と指定している場合に 2 科目受験した場合は、高得点の科目を採用 します。
	- 2.医学部、理工学部、農学部については、「簿記・会計」、「情報関係基礎」を選択できる者は、高等 学校においてこれらの科目を履修した者及び文部科学大臣の指定を受けた専修学校高等課程の修了(見 込み)者に限ります。
- ④ 複数教科・科目間の選択にかかる得点の取扱いについて(指定科目数を超えて受験している場合) 複数教科間の科目採用については、高得点順とします。ただし、地歴・公民及び理科(「基礎を付した 科目」及び「基礎を付していない科目」を受験した場合を除く。)においては、「第 1 解答科目」を優先 します。
- ⑤ 外国語

外国語において英語を選択した者については、リスニングが必須となり、欠席した場合は、失格となり ます。ただし、大学入試センターからリスニングを免除された者については、リーディング(100 点満点) の得点を合計欄の点数に換算し利用します。

| 学部         | 日程    | リーディング | リスニング | 合計   |
|------------|-------|--------|-------|------|
| 教育学部       | 前期·後期 | 150点   | 50点   | 200点 |
| 芸術地域デザイン学部 | 前期·後期 | 150点   | 50点   | 200点 |
| 経済学部       | 前期·後期 | 150点   | 50点   | 200点 |
| 医学部        | 前期·後期 | 105点   | 35点   | 140点 |
| 理工学部       | 前期    | 150点   | 50点   | 200点 |
|            | 後期    | 112.5点 | 37.5点 | 150点 |
| 農学部        | 前期·後期 | 75点    | 25点   | 100点 |

リーディング(100 点満点)、リスニング(100 点満点)の配点は、下表のとおりです。

# 2024年度一般選抜実施教科・科目

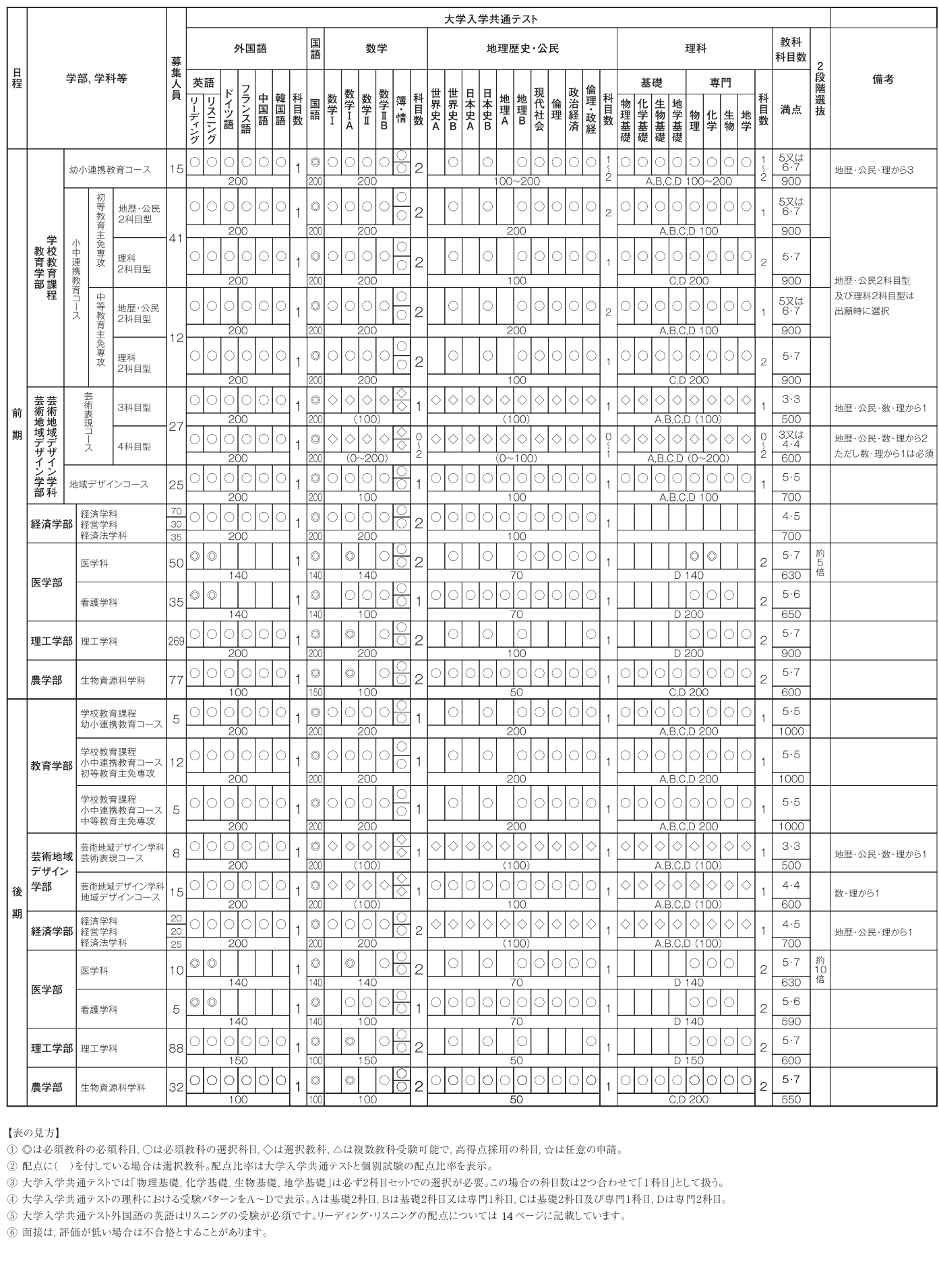

#### 【表の見方】

① ◎は必須教秤の必須秤日, ○は必須教秤の悪択秤日, ◇

【表の見方】<br>① ©は必須教科の必須科目, ○は必須教科の週択科目, ◇は週択教科, △は複数教科受験可能で, 高得点採用の科目, ☆は任意の申請。<br>② 配点に( )を付している場合は選択教科。配点比率は大学入学共通テストと個別試験の配点比率を表示。<br>③ 大学入学共通テストの理科における受験のターンをA〜Dで表示。Aは基礎2科目セットでの選択が必要。この場合の科目数は2つ合わせて[1科目」とは<br>④ 大学入学共通テストの理科における受験の

<sup>14</sup>

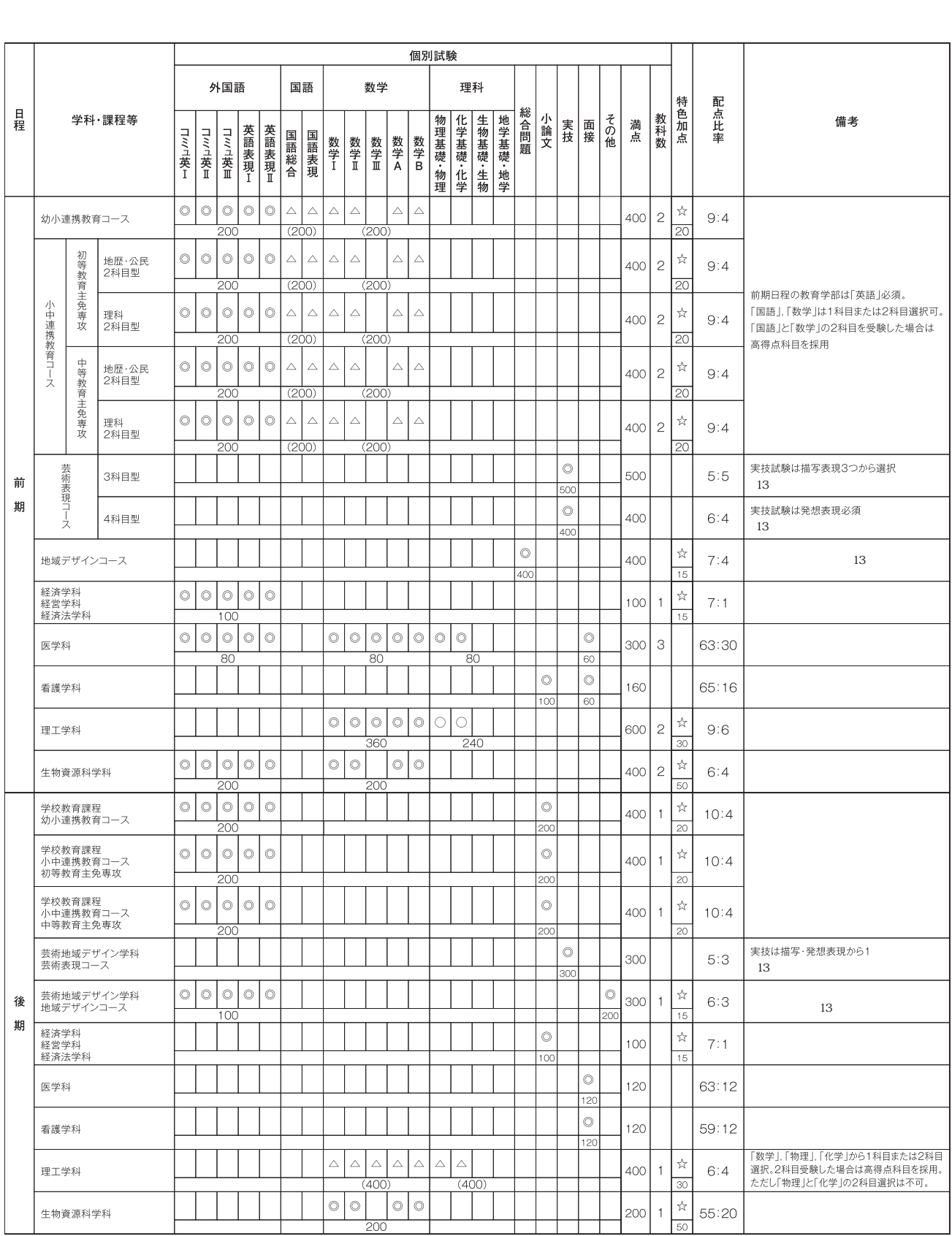

☆「特色加点」の内容については 11 -12

# 8 学部ごとの採点・評価基準、合否判定基準

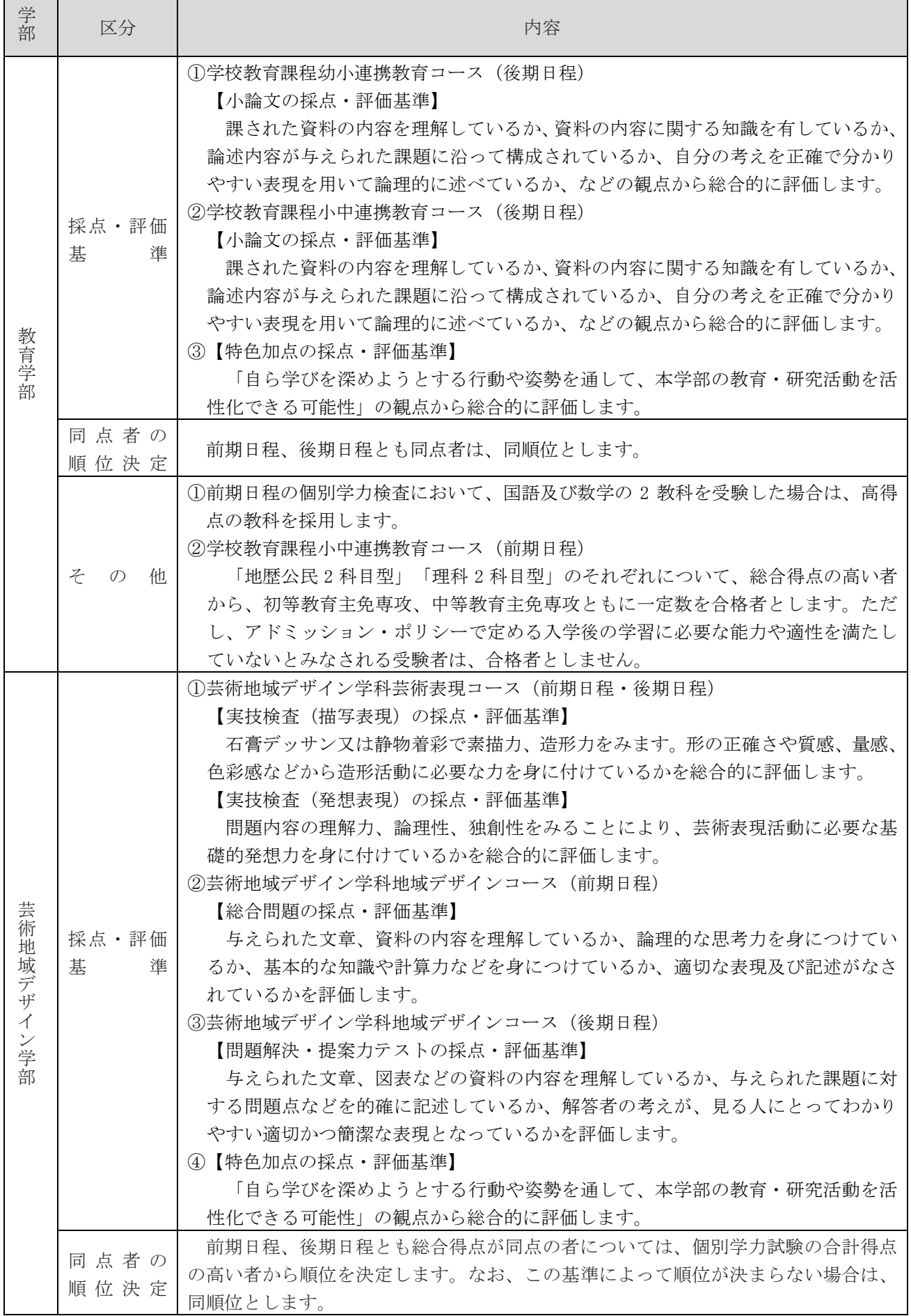

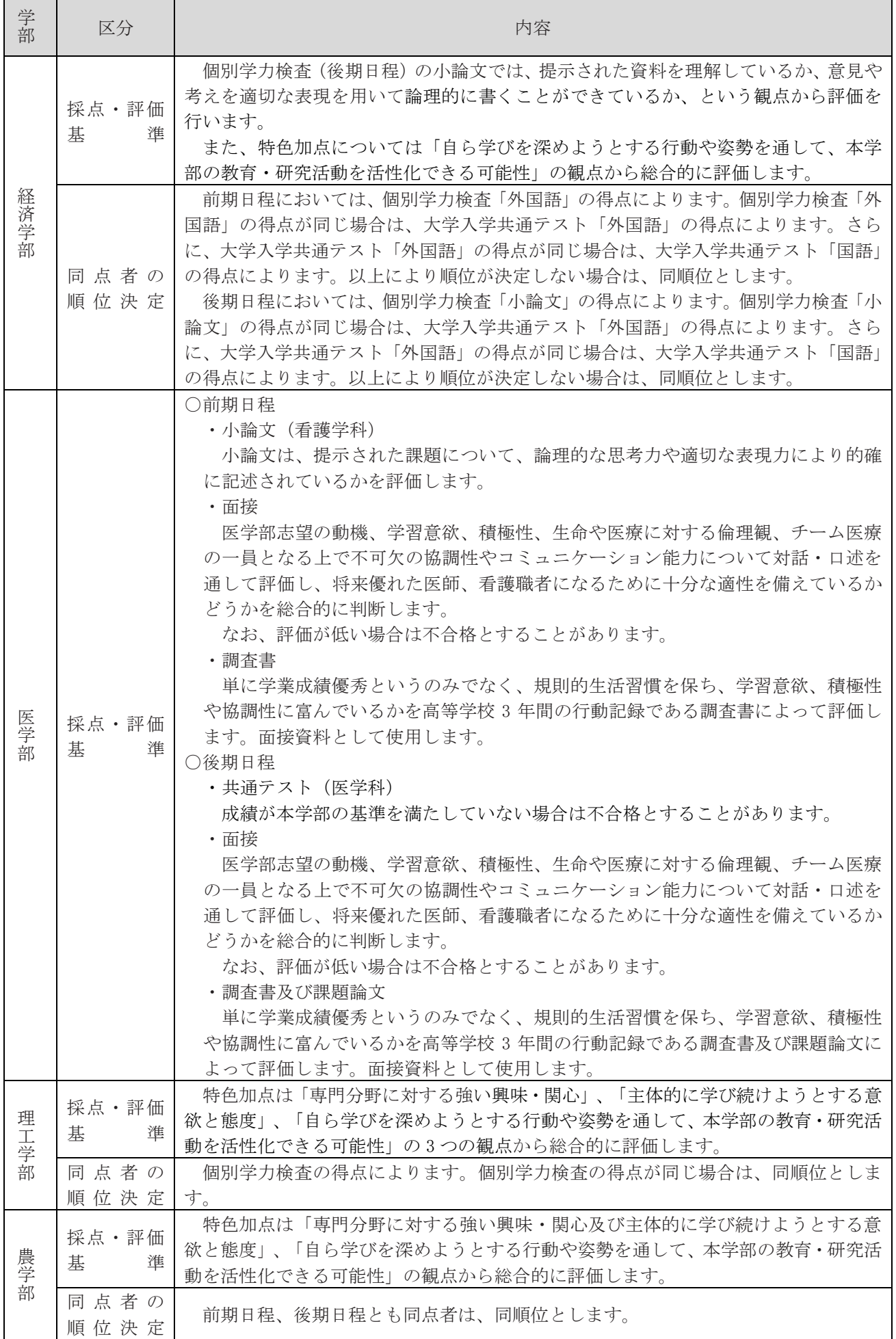

# 9 試験場、入室時刻及び試験日程

# 【前期日程】

# (1) 試験場

○教育学部、芸術地域デザイン学部、経済学部、理工学部、農学部 佐賀大学本庄キャンパス(佐賀県佐賀市本庄町 1 番地)

○医学部

佐賀大学鍋島キャンパス(佐賀県佐賀市鍋島 5 丁目 1 番 1 号)

(2) 試験室

試験室の配置図及び試験場の下見については、試験日の 3~4 日前に本学ホームページに掲載します。 前期日程においては机上に貼付された受験番号の席に座ってください。

- (3) 入室時刻
	- ・教育学部、芸術地域デザイン学部地域デザインコース、経済学部、医学部、農学部の受験者の 1 限目の 各試験室への入室時間は 8 時 30 分から 9 時までです。
	- ・芸術地域デザイン学部芸術表現コース受験者は 8 時 30 分から 8 時 45 分までの間に集合場所に集合し てください。集合場所の配置図及び集合場所の下見については試験日の 3~4 日前に本学ホームページ に掲載します。
	- ・教育学部受験者で、数学を受験せずに国語を受験する場合は、14 時 25 分から 14 時 40 分までの間に各 試験室に入室してください。
	- ・理工学部受験者の数学の各試験室への入室時間は 11 時 30 分から 12 時までです。
	- ・医学部の第 2 日目については、第 1 日目の出席者数で調整しますので、第 1 日目の試験終了までに試験場 入り口の掲示板でお知らせします。

なお、上記以外の各試験室への入室終了時刻は、試験開始の 30 分前です。

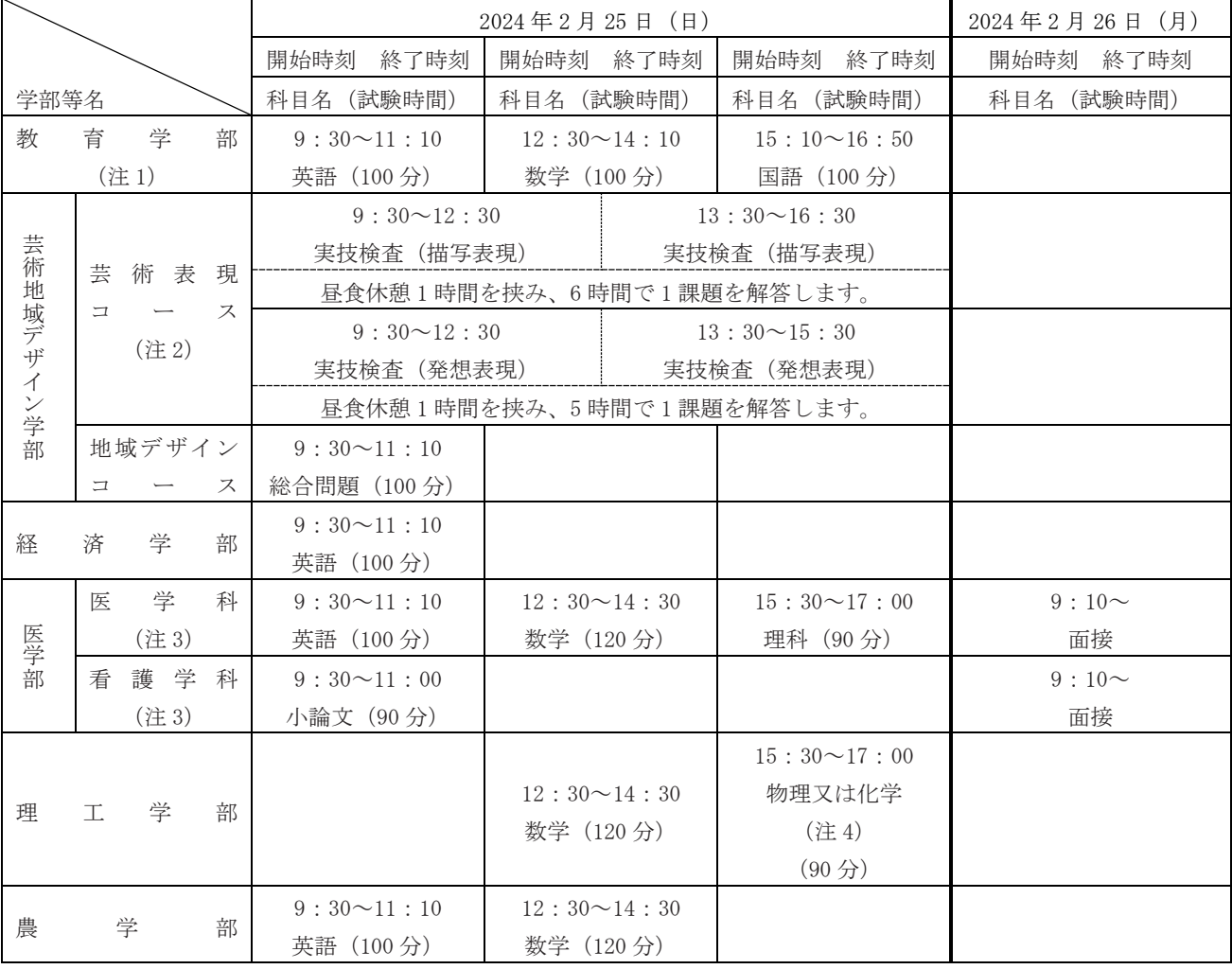

(4) 試験日程

(注 1)「英語」は必須。「国語」、「数学」については試験当日に 1 科目または 2 科目の受験を選択します。

(注2) 昼食時間の弁当購入や外食はできませんので、各自昼食を用意し、自席でとってください。

(注 3)第 1 日目の試験を欠席した者は失格とし、第 2 日目は受験できません。

(注4)出願登録時に選択した1科目を受験します。

### 【後期日程】

## (1) 試験場

○教育学部、芸術地域デザイン学部、経済学部、理工学部、農学部 佐賀大学本庄キャンパス(佐賀県佐賀市本庄町 1 番地)

○医学部

佐賀大学鍋島キャンパス(佐賀県佐賀市鍋島 5 丁目 1 番 1 号)

(2) 試験室

試験室の配置図及び試験場の下見については、試験日の 3~4 日前に本学ホームページに掲載します。 後期日程では、試験場の受付で配布する座席番号の席に座ってください(芸術地域デザイン学部芸術 表現コース、医学部を除く)。

### (3) 入室時刻

- ・教育学部、芸術地域デザイン学部地域デザインコース、経済学部、理工学部、農学部の受験者の 1 限目の 各試験室への入室時間は、8 時 30 分から 9 時までです。
- ・芸術地域デザイン学部芸術表現コース受験者は 8 時 30 分から 8 時 45 分までの間に集合場所に集合し てください。集合場所の配置図及び集合場所の下見については試験日の 3~4 日前に本学ホームページ に掲載します。
- ・医学部受験者の各面接控室への入室時間は、8 時 35 分から 8 時 50 分までです。
- ・理工学部受験者のうち、物理又は化学のみ受験する場合の各試験室への入室時間は、12 時から 12 時 30 分 までです。
- なお、上記以外の各試験室への入室終了時刻は、試験開始の 30 分前です。

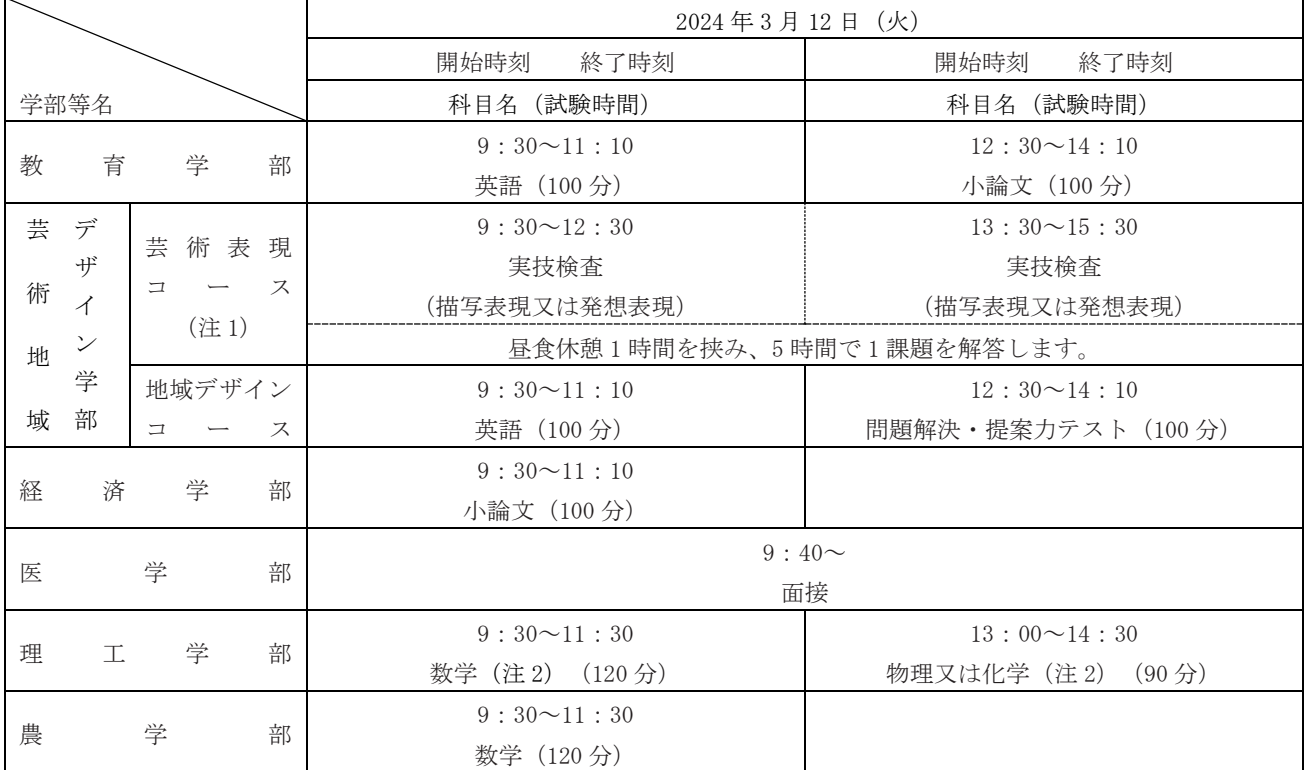

(4) 試験日程

(注1) 昼食時間の弁当購入や外食はできませんので、各自昼食を用意し、自席でとってください。

(注 2)出願時に選択した受験科目については、受験票の「個別学力検査受験科目・実技」欄に表示されています。

・「数学、物理基礎・物理」の表示がある方は「数学」と「物理」から 1 科目もしくは 2 科目受験可。

・「数学、化学基礎・化学」の表示がある方は「数学」と「化学」から 1 科目もしくは 2 科目受験可。

・「数学のみ受験」の表示がある方は「数学」必須で、「物理」と「化学」は受験できません。

# 10 受験にあたっての主な注意事項

- (1) 出願期間終了後、出願時に登録されたメールアドレスに「【佐賀大学】インターネット出願 受験番号確 定のご連絡メール【一般選抜(前期日程/後期日程)】」を送信しますので、インターネット出願システ ムの「申し込み一覧」より A4 用紙に受験票を印刷してください。 回路线回 また、試験日の 3~4 日前に本学ホームページの[「受験生の方へ→学部入試→一般選抜」](https://www.sao.saga-u.ac.jp/gakubu/gakubu_ippan.html)に集 首次志 合場所等を記した「受験案内」を掲載しますので、当日は、印刷した本学の受験票及び大学 入学共通テストの受験票を持参の上、指定された場所に集合してください。
- (2) 試験場建物内には、本学の受験票及び大学入学共通テストの受験票を提示し入場してください。なお、上 履きの持参は必要ありません。
- (3) 本学の受験票及び大学入学共通テストの受験票を忘れたとき又は紛失したときは、直ちに試験場本部に申 し出て指示を受けてください。
- (4) 試験室においては、監督者の指示に従ってください。
- (5) 前期日程では、試験室では本学の受験番号と机上の番号が一致するように着席し、後期日程(芸術地域デ ザイン学部芸術表現コースおよび医学部を除く)では、試験場の受付で配布する座席番号と机上の番号が 一致するように着席し、本学の受験票及び大学入学共通テストの受験票を机上の右上に置いてください。 机上には、受験票、筆記用具[鉛筆(シャープペンシルを含みます。)、消しゴム、鉛筆削り(電動式を除 きます。)、コンパス、小型三角定規、直線定規、その他持ち込みを許可された物]、眼鏡、時計(計時機 能だけのもの)、ハンカチ、ティッシュペーパー(袋から取り出したもの)及び目薬以外の物は置かない でください。その他の荷物は監督者の指示に従い、椅子の下又は机の下の足元に置いてください。
- (6) 以下の行為は、不正行為となります。不正行為を行った場合は、その場で受験の中止と退室の措置を取り、 それ以後の受験はできなくなり、受験したすべての教科・科目の成績を無効とします。また、不正行為の 態様によっては、警察に被害届を提出する場合があります。
	- ① カンニング(試験の教科・科目に関係するメモやコピーなどを机上等に置いたり見たりすること、教 科書・参考書・辞書等の書籍類の内容を見ること、他の受験者の答案等を見ること、他の人から答え を教わること等)をすること。
	- ② 他の受験者に答えを教える等カンニングの手助けをすること。
	- ③ 試験時間中に問題冊子を試験室から持ち出すこと。
	- ④ 解答用紙を試験室から持ち出すこと。
	- ⑤ 試験開始前に問題冊子を開いて解答を始めること。また、試験終了の指示に従わず、鉛筆等を持って いたり解答を続けること。
	- ⑥ 試験時間中に、スマートフォンや携帯電話、ウェアラブル端末、タブレット端末、電子辞書、IC レ コーダー、イヤホン、音楽プレーヤー等の電子機器類を使用すること。なお、イヤホンについては耳 に装着していれば使用しているものとします。
	- ⑦ 試験時間中に、持ち込みを許可されたもの以外の補助具(電卓、そろばん等)を使用すること。
- (7) 以下の行為は、不正行為となることがあります。不正行為と認定された場合の取り扱いは、上記(6)と同 じです。
	- ① 試験時間中に、スマートフォンや携帯電話等の電子機器類や参考書辞書等、持ち込みを許可されたも の以外の補助具(電卓、そろばん等)、イヤホン及び音楽プレーヤーをしまわず、身に付けていたり、 手に持っていること。
	- ② 試験時間中にスマートフォンや携帯電話や時計等の音(着信・アラーム・振動音など)を長時間鳴ら すなど、試験の進行に影響を与えること。
	- ③ 試験場、試験室及び控室において、他の受験者の迷惑となる行為をすること。
	- ④ 試験場、試験室及び控室において、監督者等の指示に従わないこと。
	- ⑤ その他、試験の公平性を損なうおそれのある行為をすること。
- (8) スマートフォン、携帯電話、ウェアラブル端末等の電子機器類を持参した場合は、試験室に入る前に必ず アラームの設定を解除し電源を切ってかばん等に入れておいてください。
- (9) 試験開始後 30 分以上遅刻した者は、入室できません。また、試験途中での退室は認めません。なお、交 通機関の事故により、試験開始後 30 分以上遅刻した者は、試験場本部に申し出てください。

(10)試験時間中、トイレを申し出たい者及び気分が悪くなった者は、手を挙げて監督者の指示を受けてください。

- (11)問題冊子は持ち帰ってください。計算紙又は下書き用紙が配付された場合はそれも持ち帰ってください。 (12)弁当及び飲み物は、各自持参してください。
- (13)受験者は、下記の日時に、下見をして試験場の場所を確認してください。

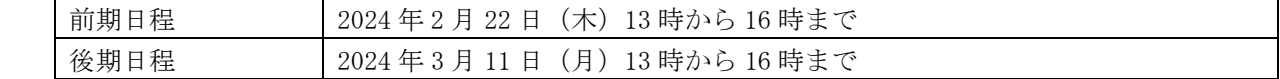

- (14)下見及び試験当日は、自家用車による入構はできません。 本学の試験会場周辺の道路は、7 時 30 分頃から同 9 時頃まで渋滞します。試験当日はさらなる渋滞が予 想されますので、電車、バス等の公共交通機関を利用し、余裕をもって試験会場に到着するようにしてく ださい。
- (15)遠方からの受験者は、風雪害等による交通機関の遅れ等を考慮し、日程に十分余裕をもって、行動してく ださい。
- (16)大学入学共通テストの受験票は、合格者発表後の入学手続の際に必要なので保管しておいてください。
- (17)面接では、受付から解散までの所要時間が多少長くなることもあるので、その心づもりでいてください。
- (18)芸術地域デザイン学部の実技検査は、昼食休憩 1 時間を含め試験途中での退室は認めていません。このた め、弁当購入や外食ができませんので、必ず昼食を持参してください。 なお、昼食場所は試験会場内に別途準備しています。席に受験番号を記していますので、昼食は自席でと ってください。

スマートフォンや携帯電話、ウェアラブル端末等の電子機器類については、休憩時間内を含めてその使用 を禁止しますので試験終了まで預かります。

- (19)その他不明の点があれば、学務部入試課(試験当日は、試験場本部)に問い合わせてください。
- (20)入学志願者が学校保健安全法施行規則で出席停止が定められている感染症に罹患した場合、その感染症が 他の受験者や監督者に広がる恐れがありますので、原則、入学試験を受験することはできません。また、 その場合においても入学検定料は返還いたしません。ご不明な点がございましたら、事前に学務部入試課 へご連絡ください。

# 11 合格者の発表

- (1) 合格者の発表は、本学所定の合格通知書をもって通知します。また、合格者発表 Web サイトに合格者の受 験番号を掲載します。
	- ・合格者発表 Web サイト(学外サイト) [https://admission.telemail.jp/shingaku/topics\\_g/successes/school/10003494](https://admission.telemail.jp/shingaku/topics_g/successes/school/10003494) ※パソコン及びスマートフォン・タブレット端末によるアクセスが可能 ※事前に上記 Web サイトをブックマーク登録しておくことをお勧めします。 ※合格者発表直後は、回線が大変込み合うため、接続に時間がかかる場合があります。 ※やむを得ない事態が生じた場合、ウェブサイトへの掲載を一時中断することがあります。 ・発表期日及び掲載期間
	- 前期日程 2024年3月 6日 (水) 10 時 ~ 2024年3月15日 (金) 17 時まで 後期日程 2024年3月21日 (木) 15 時 ~ 2024年3月27日 (水) 17 時まで
- (2) 電話による合否に関する問い合わせには一切応じかねますのでご了承ください。

# 12 入学手続

- (1) 入学手続は、所定の手続期間内に「入学料の納入」と「Web 入学手続き」「入学手続書類の郵送」を全て 完了させてください。
- (2) 入学に必要な学生情報等の登録は「Web 入学手続」システムから行ってください。「Web 入学手続」につ いては、合格者に別途お知らせします。
- (3) 手続期間内に入学手続きしなかった者は、入学辞退者とします。
- (4) 入学料 282,000 円 ※この金額は、2023 年 4 月現在のものです。

(5) 入学手続期間

前期日程 2024年3月 7日 (木) ~3月 15日 (金) 17 時

後期日程 2024 年 3 月 22 日(金)~3 月 27 日(水)17 時

入学手続書類については、最終日の 17 時までに届くように郵送してください。

- (留意事項)
- ① 入学時に入学料の改定が行われた場合には、改定後の入学料を納入していただくことになります。 なお、合格通知書送付の際、納入方法を含め、改めてお知らせします。
- ② 納入した入学料は、いかなる理由があっても返還しません。

③ 佐賀大学では「高等教育の修学支援新制度による入学料減免制度」・「佐賀大学独自の入学料免除・ 徴収猶予制度」の 2 つの制度により入学料免除を実施しています。 入学料免除を希望する場合は、「入学ガイドブック」で申請資格等をよく確認のうえ、所定の期日 までに手続きを行ってください。 本学ホームページにも掲載していますので、併せてご確認ください。 m. <https://www.sc.admin.saga-u.ac.jp/kezai.html> 【お問い合わせ先】学生生活課授業料免除担当 TEL:0952-28-8486

(6) 入学辞退について

入学手続時に入学料免除・徴収猶予の申請をした者で、入学を辞退する場合は、本学学務部入試課に必ず 電話連絡の上、2024 年 3 月 31 日(日)17 時までに入学料の全額を納入してください。

(7) 注意事項

1 つの国公立大学(独自日程で入学者選抜試験を行う大学を除きます。)に入学手続を完了したときは、 それ以後にこれを取り消して、他の国公立大学に入学手続をとることはできません。

# 13 佐賀大学かささぎ奨学金

本学に強く入学を希望する成績優秀な学生に対し学生の勉学意欲及び修学環境の向上並びに本学学生の 模範となるような優れた人材を育成するため、本学独自の制度として成績優秀学生に対し返還不要の奨学金 を設けています。

- (1) 奨学金額、給付期間等
	- ① 年額 30 万円を最長 4 年間給付します。(医学部医学科は最長 6 年間)
	- ② 毎年度末に学業成績などにより給付継続の可否について審査を行います。
	- ③ 奨学金を返還する必要はありません。
	- ④ 奨学金の受給者は、以下の奨学生の義務を負うものとします。
		- ・採用時に入学後の抱負を書いて提出すること
		- ・1 年間の学生生活について報告するとともに次年度の抱負を書いて提出すること
		- ・年に一度、教員との懇談会に出席すること
		- ・最終学年は、学長との懇談会に出席すること
		- ・大学の行事等に可能な限り参加すること
- (2) 奨学生採用数(14 名)
	- ① 前期日程 10 名
		- 教育学部、農学部 各 1 名
		- 芸術地域デザイン学部、経済学部、医学部、理工学部 各 2 名
	- 教育学部、経済学部、理工学部、農学部 各 1 名
- (3) 選考方法

② 後期日程 4 名

- ① 一般選抜の各日程の合格者のうちから、入学試験(大学入学共通テスト及び個別学力検査等)の成績 上位者を各学部において奨学金受給内定者として選考します。
- ② 合格発表後に奨学金受給内定者に対し、受給希望の有無を電話にて確認します。
- (4) その他

この奨学金への事前申込手続きは不要です。

## 14 授業料

# (1) 授業料の金額

267,900 円 (前期·後期) 「年額 535,800 円]

※この金額は、2023 年 4 月現在のものです。

(2) 納入方法

授業料は「口座振替制度」の利用をお願いしています。

※授業料の納入方法(口座振替)の詳細については本学ホームページをご確認ください。 <https://www.sc.admin.saga-u.ac.jp/zaijyugyoryo.pdf>

(3) 口座振替日

前期分:5 月 27 日 後期分:11 月 27 日

(留意事項)

- ① 入学時又は在学中に授業料の改定が行われた場合には、改定後の授業料を納入していた だくことになります。
- ② 授業料の減免制度について、本学ホームページや入学ガイドブックで内容をご確認くだ さい。

<https://www.sc.admin.saga-u.ac.jp/kezai.html>

③ 振替日が土・日・祝祭日の場合は金融機関の翌営業日に引き落としとなります。

15 入学前教育について

理工学部合格者には、合格者発表後から入学するまでの間に、入学前教育を行います。入学後の学修が円 滑に進められ、大学における学修内容についていっそう興味・関心を持てるような課題等を課す予定です。 詳細については、合格者に送付する合格通知書に同封します。

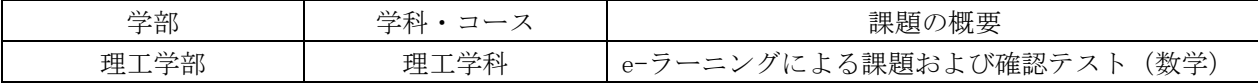

# 16 欠員の補充方法

入学手続締切日の時点で、入学手続完了者が募集人員に満たない場合には、次の方法により欠員を補充し ます。

- (1) 2024 年 3 月 28 日(木)から 2024 年 3 月 30 日(土)までの間に追加合格者を決定し、欠員を補充しま す。
- (2) 追加合格者の発表
	- ① 追加合格者には、入学手続期間が短いことから、本学から電話により合格の連絡及び入学意思の確認 を行います。
	- ② 追加合格者の受験番号は、2024 年 3 月 28 日(木)13 時頃から本学ホームページに随時掲載し、所定 の合格通知書をもって通知します。ただし、入学を辞退した者には合格通知書を送付しません。追加 合格者が無い場合もその旨掲載します。
- (3) 入学手続き
	- ① 電話により追加合格の連絡を受けた者は、速やかに入学意志の有無を決定の上、本学へ電話で連絡し てください。
	- ② 入学手続は、原則として「Web 入学手続システム」から本学が定めた期日までに行ってください。
- (4) 本学が定めた期日内に入学手続をしなかった者は、入学辞退者とします。

# 17 入学許可の取消し

- (1) 2024 年 3 月に高等学校卒業見込みで受験した者で、2024 年 3 月までに当該高等学校を卒業できない者は 入学許可を取消します。
- (2) 電子ファイル等で提出した出願書類等について、入学後、原本確認する場合がありますので、保管してお いてください。
- (3) 出願書類等について、虚偽の申請、不正等の事実が判明した場合は、入学許可を取消すことがあります。

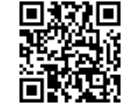

# 18 請求により本人に開示される個人情報

# (1) 入試成績の通知について

入試成績は、佐賀大学入学試験について、入学志願者本人からの希望に基づき、郵送により通知します。 ① 成績通知の内容

大学入学共通テストの科目毎の成績、個別学力検査等の成績及び募集区分毎の総合順位を通知します。 また、特色加点の評価については段階評価で通知します。

なお、第 1 次選考不合格者及び大学入学共通テストの科目不足による無資格者には通知しません。 ② 成績の通知時期

出願時に成績通知を希望した志願者に 2024 年 5 月中旬以降に成績通知を郵送します。成績通知書が 5 月31日 (金)までに届かない場合は、入試課に電話で問い合わせてください。なお、成績通知書は再発 行いたしませんので、大切に保管してください。

③ 成績通知の申込方法

成績通知を希望する志願者は、インターネット出願画面上の「入試成績の開示請求」欄の「希望する」 にチェックし、成績通知手数料(400円)を入学検定料と併せて振り込んでください。なお、出願後に成 績通知の希望の有無を変更することはできません。

(2) 調査書の開示について

調査書の開示は、入学志願者本人からの希望に基づき、学務部入試課窓口での閲覧の形で行います。

① 開示期間

2024 年 5 月 7 日 (火) から 5 月 14 日 (火) の 9 時~17 時(土・日・祝日を除く。)

② 開示内容

学習成績や学習成績の状況などの客観的事実に係る個人情報は開示しますが、主観的評価に係る情報 の「指導上参考となる諸事項」、「備考欄」は開示しません。

③ 開示方法

希望者は、佐賀大学受験票を持参してください。

④ 開示場所

佐賀大学学務部入試課

### 19 個人情報の取扱い

佐賀大学は、「個人情報の保護に関する法律」及び「国立大学法人佐賀大学個人情報保護規則」等に基づき、 本学が保有する個人情報の適正な管理と保護に努めています。本学が入学者選抜を通じて取得した個人情報 及び入学手続き時に提出していただく書類に記載されているすべての個人情報は、次の業務で利用します。 (1) 入学者選抜・入学手続き・入学前教育に関する業務

- (2) 教務関係(学籍管理、修学指導及び教育課程の改善等)に関する業務
- (3) 学生支援関係(健康管理、入学料免除、授業料免除、入学料徴収猶予、奨学金及び就職支援等)に関する 業務
- (4) 入学者選抜及び大学教育の改善に関する調査・研究に関する業務(ただし、個人が特定される形で、その 成果を公表することはありません。)
- (5) その他個人が特定できない形式で行う統計に関する業務
- (6) (4)及び(5)については、データの電子化、印刷、製本等の業務を業者に委託する場合があります。

なお、国公立大学・学部の分離分割方式による合格及び追加合格決定業務を円滑に行うため、氏名、性別、 生年月日、高等学校等コード及び大学入学共通テストの受験番号に限って、合否及び入学手続等に関する 個人情報が、独立行政法人大学入試センター及び併願先の国公立大学に送達されます。本学が取得した個人 情報は、法令に基づく場合を除き、出願者本人の同意を得ることなく上記業務以外での目的で利用又は第三 者に提供する事はありません。

# 20 インターネットによる入試情報の提供

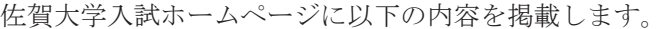

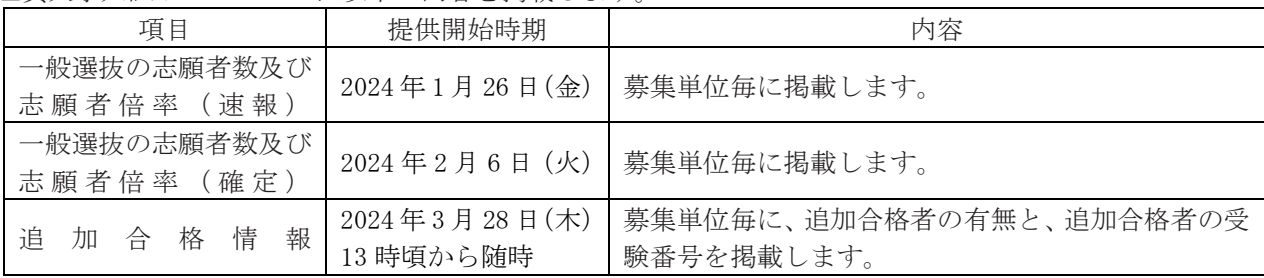

# 21 障がい等を有する志願者との事前相談

障がい等を有する志願者で、受験上及び修学上の配慮を必要とする方は、出願前に下記の内容を記載した 申請書(様式任意)及び必要書類を学務部入試課に送付し相談してください。

なお、本学では、学生支援室を設置して、障がい等を有する学生及び障がい等を有する入学志願者への支 援を行っています。

\*申請書の内容

○選抜種別

○志願学部・学科(コース・分野・専攻)

○障がいの種類・程度

○受験上の配慮を希望する事項

○修学上の配慮を希望する事項

○出身学校等でとられていた配慮

○日常生活の状況

○連絡先(氏名、電話番号、住所、出身高校)

\*必要書類

○医師の診断書(大学入試センターに受験上の配慮を申請した際の写しでも可)

○大学入学共通テスト受験上の配慮事項決定通知書(写)(大学入試センターに受験上の配慮を申請し通 知書が手元にある者)

# \*相談の時期

出願開始日の 1 週間前まで

なお、相談の内容によっては、本学の試験までに対応できず、配慮を希望される措置が講じられない場 合がありますので、可能な限り早めに相談してください。

また、期限後に本学を志願することとなった場合及び不慮の事故等により障がいを有することとなった 場合は、その時点で速やかに相談してください。

\*受験上の配慮の一例

○試験時間の延長

- ○1 階又はエレベーターが利用可能な試験室で受験
- ○多目的トイレに近い試験室で受験
- ○座席を最前列/最後列/出入口付近等に指定
- ○別室の設定
- ○補聴器又は人工内耳の装用
- ○特製机・椅子の持参使用
- ○車椅子の持参使用
- ○杖の持参使用
- ○拡大文字問題冊子の配布
- ○注意事項等の文書による伝達
- ○試験場への乗用車での入構
- ○試験室入口までの付添者の同伴

# 22 入試過去問題活用宣言について

佐賀大学は、2021 年度入試より、「入試過去問題活用宣言」に参加しています。

- (1) 本学のアドミッション・ポリシーを実現するため、必要と認める範囲で「入試過去問題活用宣言」に参 加している大学で過去に出された問題を使用して出題することがあります。
- (2) 入試過去問題を使用して出題する場合は、そのまま使用することも、一部改変することもあります。ま た、入試過去問題を使用した場合は、入学試験終了後、受験者に分かる形で使用過去問題を公表します。
- (3) 「入試過去問題活用宣言」の詳細及び参加大学の一覧は、次のホームページで公表して います。

<http://www.nyushikakomon.jp/>

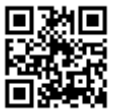

# 23 佐賀大学における個人ノートパソコン等の活用について

佐賀大学では、学生一人ひとりが個人のノートパソコン等を保有していることを前提とした教育を行って います。

## 目的

従来の大学では、教員が知識を伝達する講義が教育の中心でした。近年では、学生が自ら課題を発見し解 決方法を開拓するアクティブラーニングと呼ばれる手法が重視されています。佐賀大学でも、授業中に学生 がインターネットなどを通じて事例などを調査する、調査結果をグループで取りまとめ発表するなどのアク ティブラーニング手法を取り入れています。また、経済や交通、人口移動などのデータを分析し、新しいサ ービスを開発しようとするデータサイエンスの教育にも力を入れています。このような教育を進めていくう えで、パソコンのある特別な教室ではなく、普通の教室の授業で、学生一人ひとりがノートパソコン等を持 ち、活用できることが必要となります。

# 一人ひとりの PC

上記の目的を達成するために、学生一人ひとりにノートパソコン等を保有していることを求めています。 個人のノートパソコンを利用した授業は 1 年生から始まります。ただし、入学時以前からノートパソコンを 保有している学生に、入学時に新たなノートパソコン等を購入することを求めるものではありません。専門 科目が始まる 2 年次以前は、文書作成や表計算などの軽微な作業が中心ですので、大学入学以前に保有して いるノートパソコンでも十分です。

なお、佐賀大学では Microsoft の包括ライセンス契約を保有しており、Office (Word、Excel、PowerPoint 他) を無償で利用することができます。また、ウィルス対策ソフトウェアについても利用できますので、事 前に購入する必要はありません。これらのソフトウェアについては、入学後にインストール作業等を支援し ます。

また、学内には無線 LAN を整備しています。学生は自由に利用することができます。

新規購入する場合のノートパソコンの性能などについては、2023 年 12 月ごろに、佐賀大学ホームページ 等を通じてお知らせする予定です。

<https://www.sc.admin.saga-u.ac.jp/notepc.html>

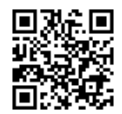

○お問い合わせ先

佐賀大学学務部教育企画課(教育企画) TEL:0952-28-8163

# 24 お問い合わせ先

# (1) AI-チャットボット

- ・人工知能(AI)を活用した受験生向け入試問合せ「AI ヘルプデスク」サービスとして、佐賀大学ウェブサ イトから入試に関する質問や相談に 365 日 24 時間いつでも回答します。
- ・アクセス方法:本学ホームページ「受験生の方へ」から「AI-[チャットボット」](https://sdcunivchat.qabot.jp/)バナーを クリック

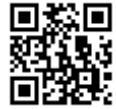

# (2) インターネット出願システムについてのお問い合わせ

- ・操作方法、入学検定料支払い方法、証明写真データアップロード方法 など
- ・お問い合わせ先 志願受付操作サポート窓口 TEL:0120-752-257(出願登録期間の 9 時~20 時)
- (3) 特色加点申請書の登録についてのお問い合わせ
	- ・操作方法、根拠資料のアップロード方法 など
	- ・お問い合わせ先 J-Brigde System (書類申請システム) お問い合わせ窓口 TEL:0120-112-332 (出願登録期間の 12 時~18 時)
- (4) 入試全般についてのお問い合わせ
	- ・出願資格、入試科目、出願書類 など
	- ・お問い合わせ先 佐賀大学学務部入試課 TEL:0952-28-8178(平日の 9 時~17 時) e-mail:[contact@mail.admin.saga-u.ac.jp](file://svm20/sw9260/userprof/Downloads/contact@mail.admin.saga-u.ac.jp)

# ○ 佐賀大学生活協同組合からのお知らせ

- (1) 受験者の宿泊斡旋について 佐賀大学生活協同組合(以下、「佐賀大学生協」という。)では、受験生・新入生の皆様へ、佐賀への交 通と宿泊手配をお手伝いしています。案内は以下の受験宿泊案内ページにてご確認ください。宿泊先など提 供しているサービス内容は、提携している日本旅行のサイトにてご確認ください。 佐賀大学生協 受験宿泊案内サイト(日本旅行)▼ [https://kyushu.seikyou.ne.jp/scoop/newlife/contents/contents\\_163.html](https://kyushu.seikyou.ne.jp/scoop/newlife/contents/contents_163.html) 佐賀大学生協受験生・新入生応援サイト、または「佐賀大学生協 受験宿泊」で検索ください。 ・お問い合わせ先 株式会社 日本旅行 九州個人旅行営業部 e ネットデスク TEL: 092-282-7997 (平日·土日祝の 11 時~17 時) (年末年始休業) e-mail: [fukuoka\\_media@nta.co.jp](mailto:fukuoka_media@nta.co.jp) ※佐賀大学生協へ直接ご連絡いただいても受験生への宿泊の斡旋はできません。 (2) アパート・マンション等の紹介、教科書教材等の資料請求について
- 合格者へのアパート・マンション等の紹介は、佐賀大学生協にて行っています。佐賀大学生協では、無料合 格前予約も受付しています。詳しくは、佐賀大学生協受験生・新入生応援サイトにてご確認ください。資料 請求、問合せは以下の方法よりお願いします。教科書、教材等の案内も佐賀大学生協から送付します。
- ① インターネット出願時に資料請求する インターネット出願システムの「個人情報入力」の「大学生協への情報提供確認」において、「大学生 協へ氏名・住所等を提供する」を選択してください。後日、資料を送付します。

同步型画

- ② 佐賀大学生協のホームページから資料請求する▼ <https://kyushu.seikyou.ne.jp/scoop/newlife/index.html> 佐賀大学生協受験生・新入生応援サイト、または「佐賀大学生協 新入生」で検索ください。
- ・資料請求、アパート・マンション等の紹介に関するお問い合わせ先 佐賀大学生活協同組合 佐賀県佐賀市本庄町 1 番地佐賀大学キャンパス内 電話(代表) 0952-25-4450 (月~金曜日の 10 時~17 時)

アパート・マンションの紹介は以下のように行います。

- ・通常期:月~金曜日 10 時~16 時 本庄キャンパスかささぎホール 2F
- ・特別斡旋: 2024 年 3 月 6 日(水)~30 日(土)に本庄キャンパス大学会館食堂ホールにて特設会場を設 けてご案内します。土日も営業します。受付時間は 10 時~15 時を予定。詳しい日程は、佐賀大学生協受 験生・新入生応援サイトにて随時ご案内します。
- ※この期間の後期日程試験当日の 3 月 12 日 (火) は、入構規制がかかるため学外会場での対応を予定してい ます。詳しくは佐賀大学生協のホームページに掲載します。

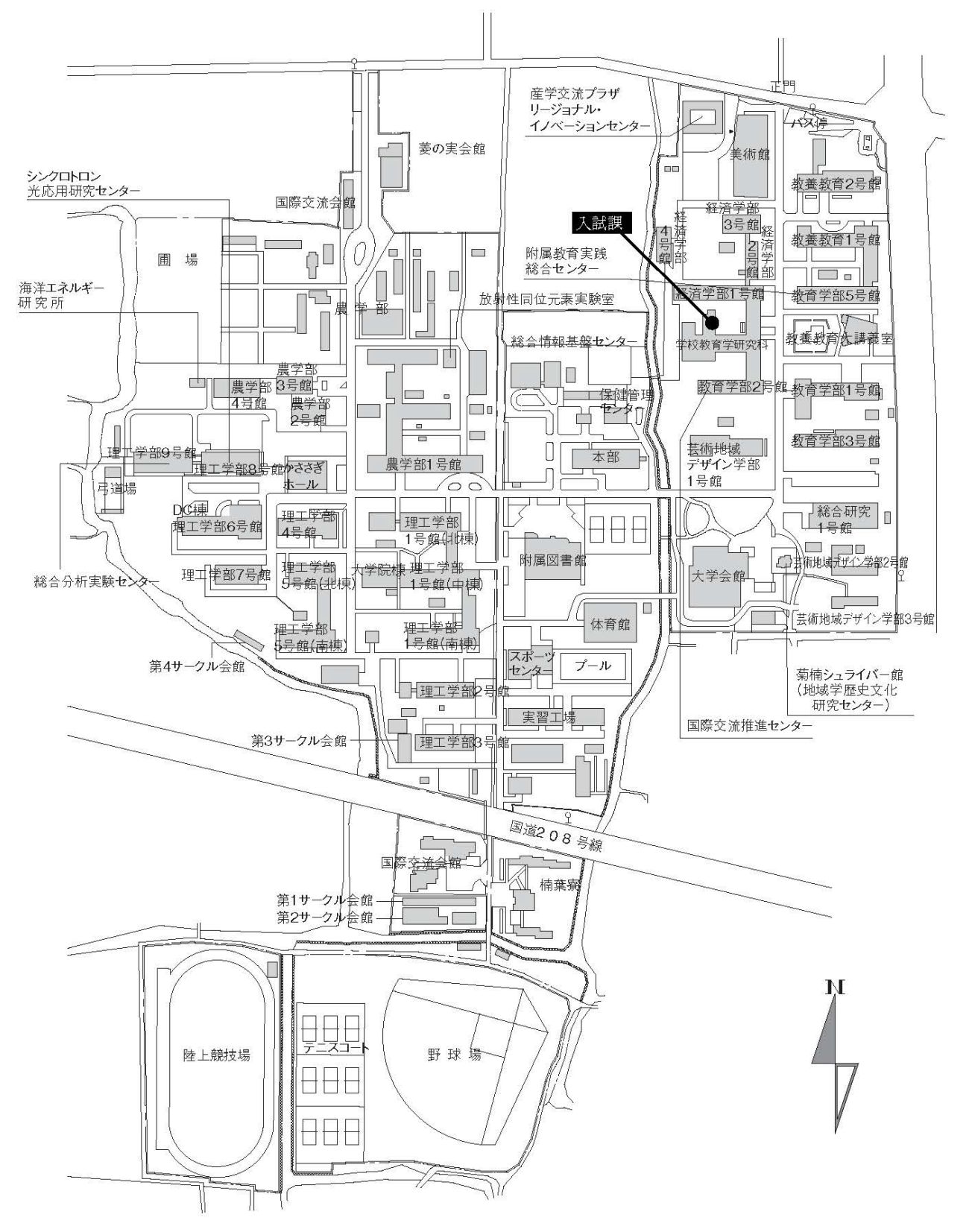

佐賀大学 (本庄キャンパス) 建物配置図

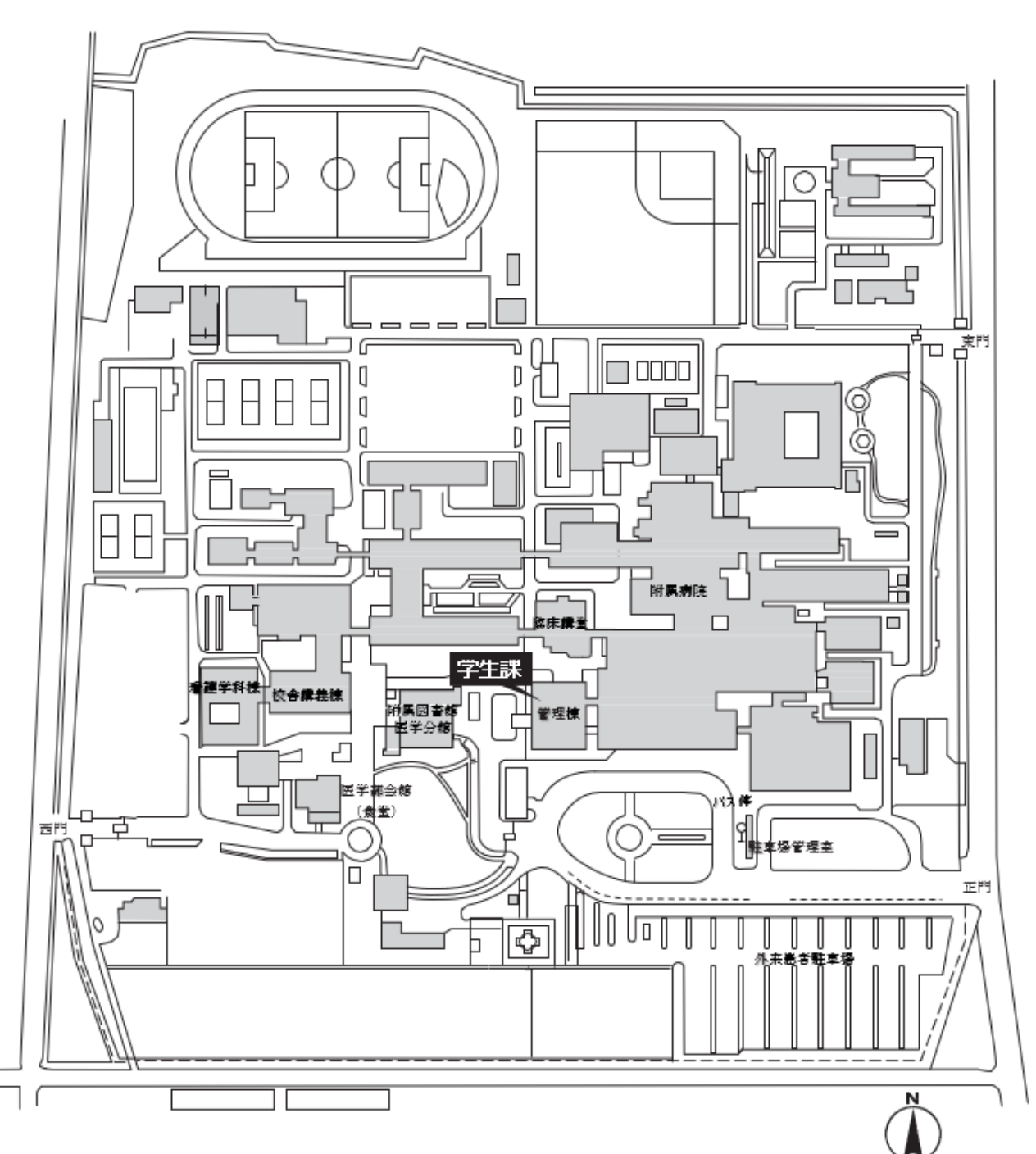

佐賀大学 (鍋島キャンパス) 配置図 (医学部)

# **佐賀大学アクセスマップ**

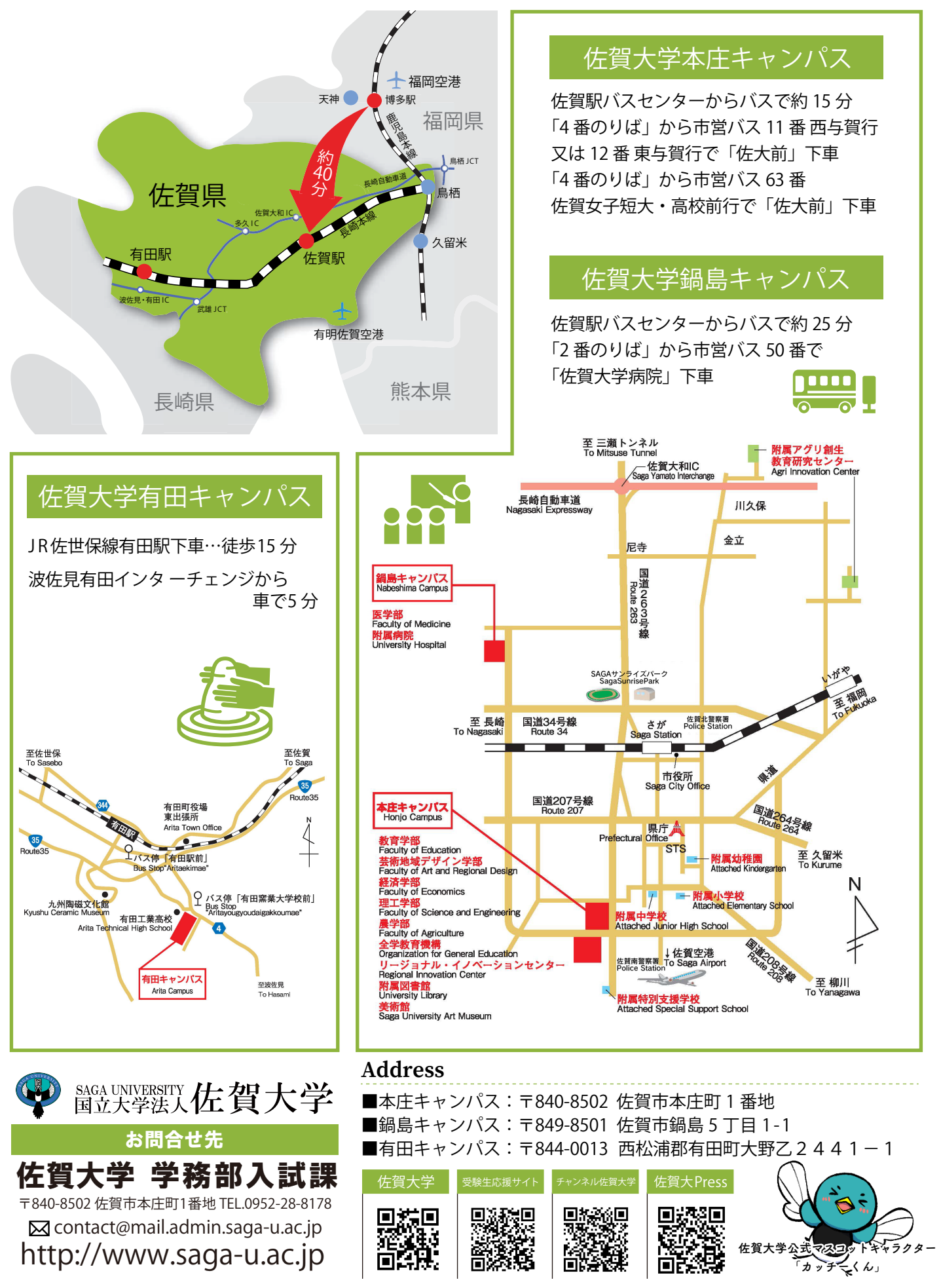

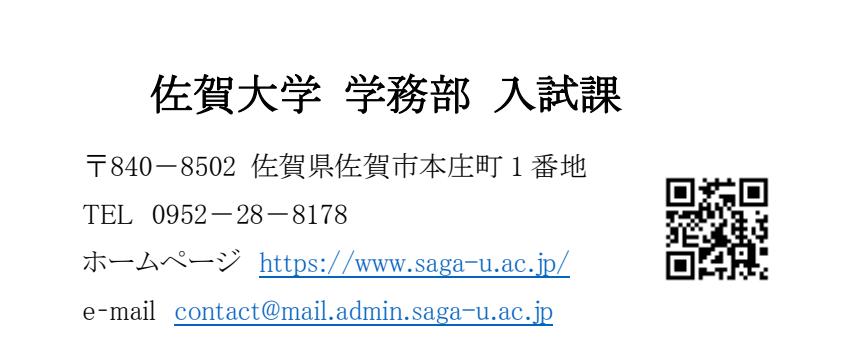